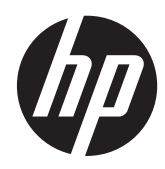

# Referenčná príručka k hardvéru

Maloobchodný systém HP RP7 7800

© Copyright 2012 Hewlett-Packard Development Company, L.P. Informácie obsiahnuté v tomto dokumente podliehajú zmenám bez predchádzajúceho upozornenia.

Logo Microsoft, Windows a Windows Vista sú ochranné známky alebo registrované ochranné známky spoločnosti Microsoft Corporation v USA a v iných krajinách.

Jediné záruky pre výrobky HP a služby sú určené vopred v špeciálnom prehlásení o záruke, ktoré je dodávané s týmito výrobkami a službami. Nič z uvedeného nemôže byť chápané tak, že zakladá dodatočnú záruku. Spoločnosť HP nie je zodpovedná za technické ani redakčné chyby alebo vynechania, ktoré tento dokument obsahuje.

Tento dokument obsahuje proprietárne informácie, ktoré sú chránené autorskými právami. Žiadna časť tohto dokumentu nesmie byť kopírovaná, reprodukovaná alebo prekladaná do iného jazyka bez predchádzajúceho písomného súhlasu spoločnosti Hewlett-Packard.

#### **Referenčná príručka k hardvéru**

Maloobchodný systém HP RP7 7800

Druhé vydanie (november 2012)

Sériové číslo dokumentu: 697971-232

#### **O tejto príručke**

Táto príručka obsahuje základné informácie o možnostiach inovácie tohto modelu počítača.

**VAROVANIE!** Takto vyznačený text naznačuje, že zanedbanie dodržiavania pokynov môže viesť k poškodeniu zdravia alebo smrti.

**UPOZORNENIE:** Takto vyznačený text naznačuje, že zanedbanie dodržiavania pokynov môže viesť k poškodeniu zariadenia alebo strate informácii.

**POZNÁMKA:** Takto vyznačený text poskytuje dôležité dodatočné informácie.

## **Obsah**

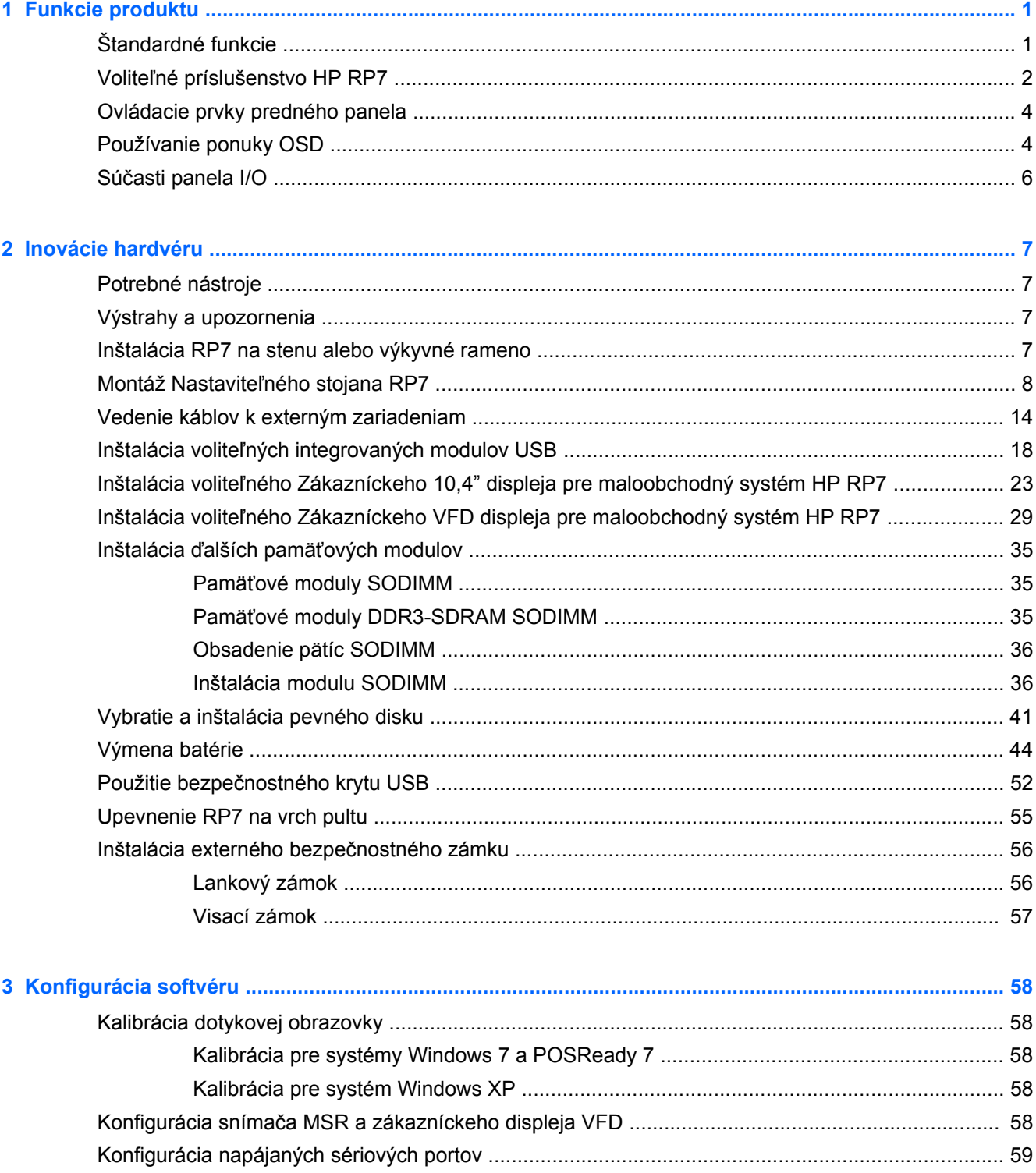

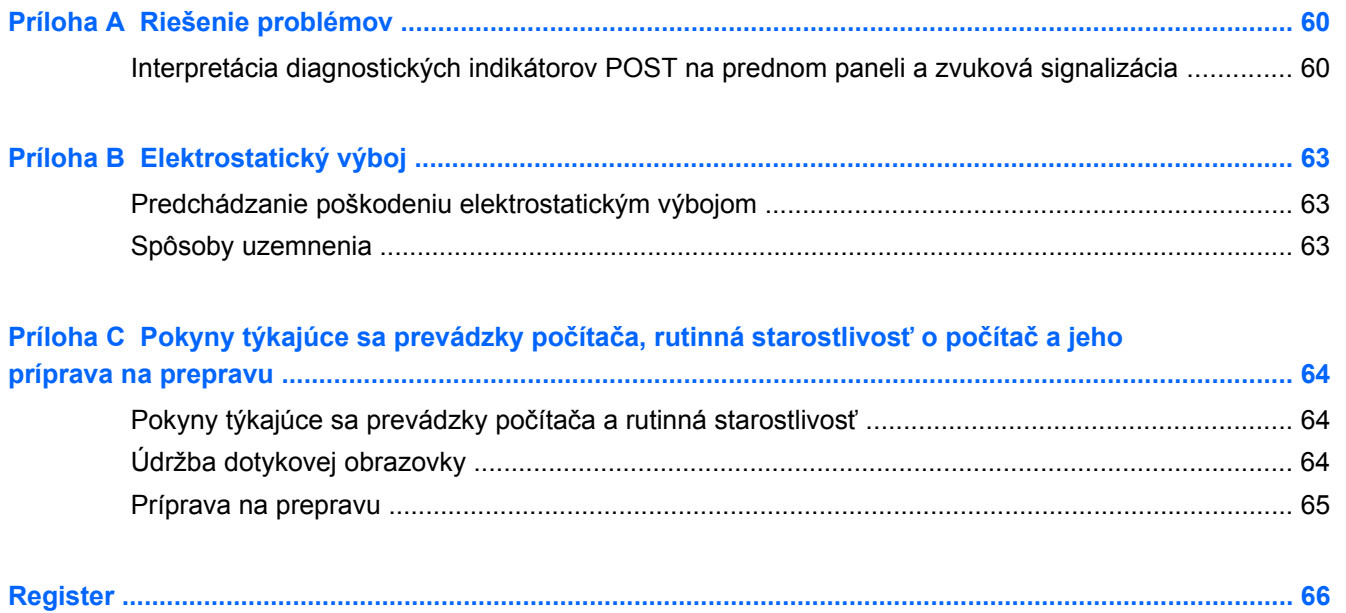

## <span id="page-6-0"></span>**1 Funkcie produktu**

### **Štandardné funkcie**

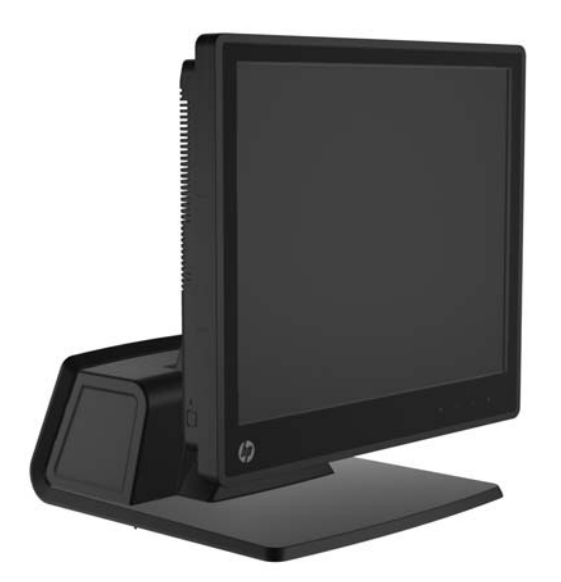

Funkcie maloobchodného systému HP RP7 zahŕňajú:

- Navrhnuté na dlhodobé používanie všeobecne v maloobchode, pohostinstvách a ďalších maloobchodných trhoch
- Voľba pridruženej čelnej dotykovej obrazovky:
	- 15" rezistívna
	- 15" kapacitná
	- 17" kapacitná
- Funkcie systému pripevnenia káblov
- Dotykové obrazovky odolné voči vode a prachu
- Flexibilné použitie so sklonom obrazovky a nastavením výšky
- Tri voliteľné periférne zariadenia, ktoré sa dajú integrovať:
	- Integrovaná čítačka magnetických pások Dual-Head (MSR) pre maloobchodný systém HP
	- Integrovaný snímač odtlačkov prstov pre maloobchodný systém HP
	- Integrovaná webová kamera pre maloobchodný systém HP
- Dvojriadkový displej VFD (Vacuum Florescent Display) pre zobrazenie zákazníkovi. V štandardnej výbave vybraných modelov (displej VFD sa dá pripevniť k systému RP7 alebo umiestniť na samostatný stojan)
- 10,4" zákaznícky displej LCD. Voliteľná súčasť (nedá sa použiť v kombinácii s dvojriadkovým displejom VFD)
- <span id="page-7-0"></span>• Výber procesora
- Výber čipov
- Pamäť DDR3
- **•** Výber operačného systému
- **•** Integrované karty NIC a WiFi (niektoré modely)
- **USB+PWR a porty zásuvky na hotovosť**
- **•** Výber pevného disku a jednotky SSD
- RAID úrovne 0,1 (RAID 1 môže byť predvoleným výrobným nastavením)
- **Nástroje na ovládateľnosť**
- Zabezpečený port USB (bezpečnostná skrutka priložená)
- Vyhovuje norme Energy Star úrovne 5, vyhovuje smerniciam EÚ, vyhovuje smernici RoHS2
- Interný napájací adaptér s 87% energetickou účinnosťou
- Obmedzená záruka spoločnosti HP, štandard 3/3/3: 3 roky na diely, 3 roky na prácu a 3 roky na servis na mieste

### **Voliteľné príslušenstvo HP RP7**

Nasledovné príslušenstvo HP RP7 je k dispozícii od spoločnosti HP.

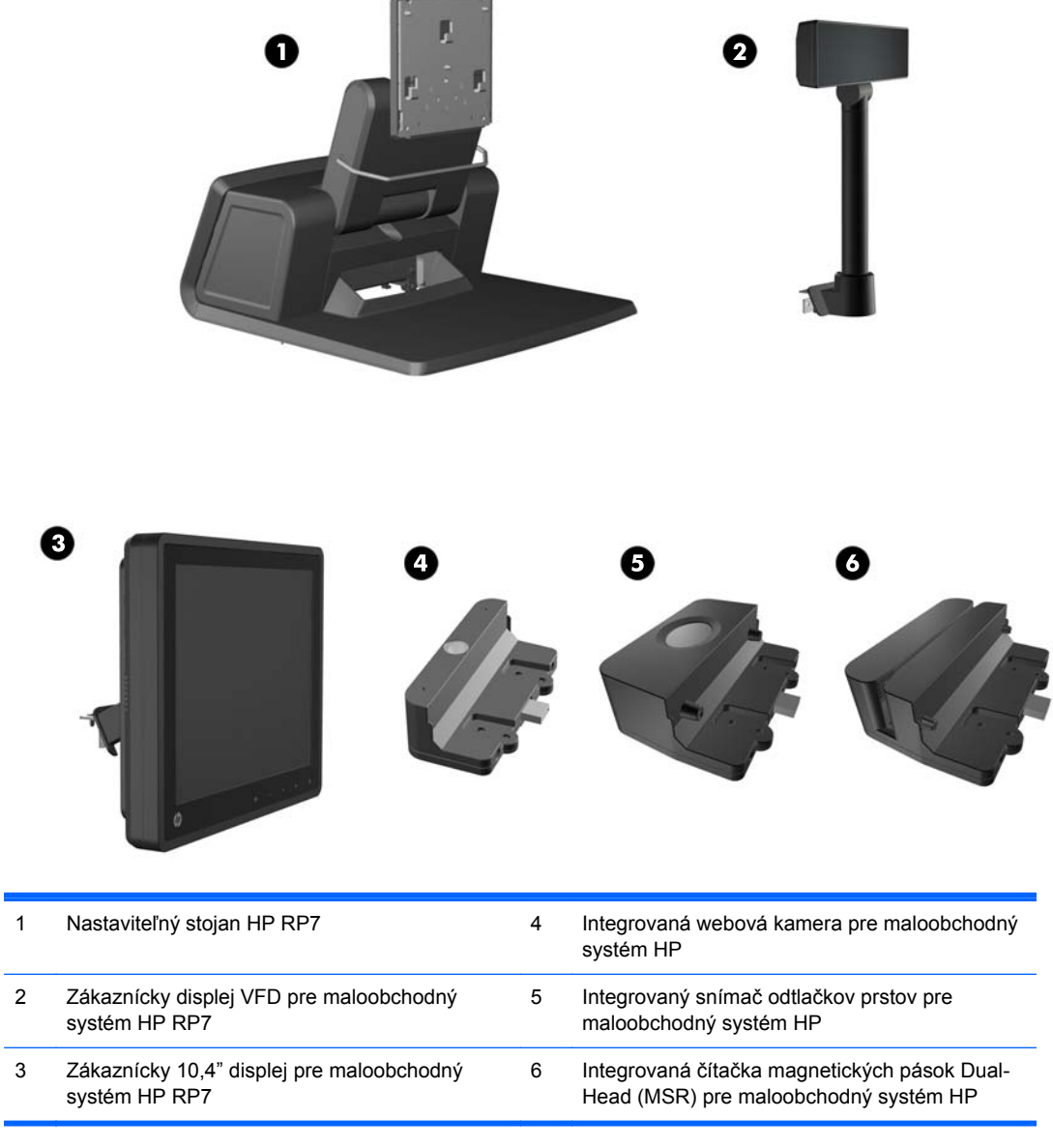

**POZNÁMKA:** Samostatný displej VFD, ktorý je pripevnený na samostatnom stojane, je tiež k dispozícii od spoločnosti HP (vyššie nie je zobrazený).

### <span id="page-9-0"></span>**Ovládacie prvky predného panela**

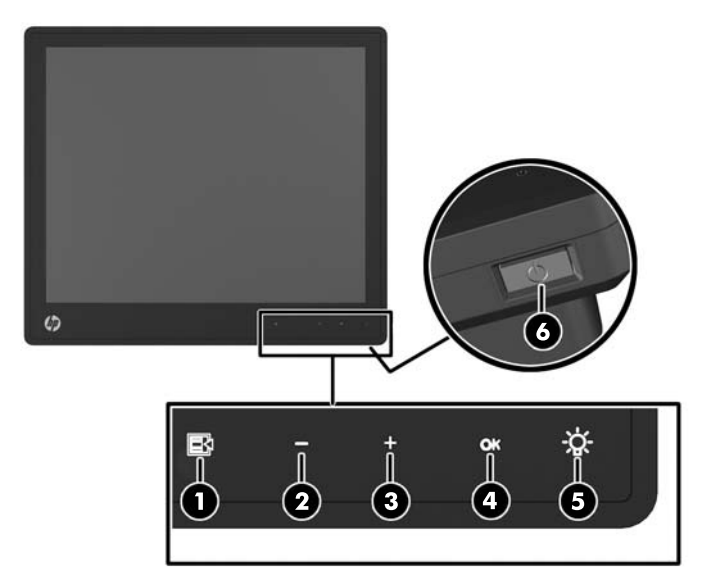

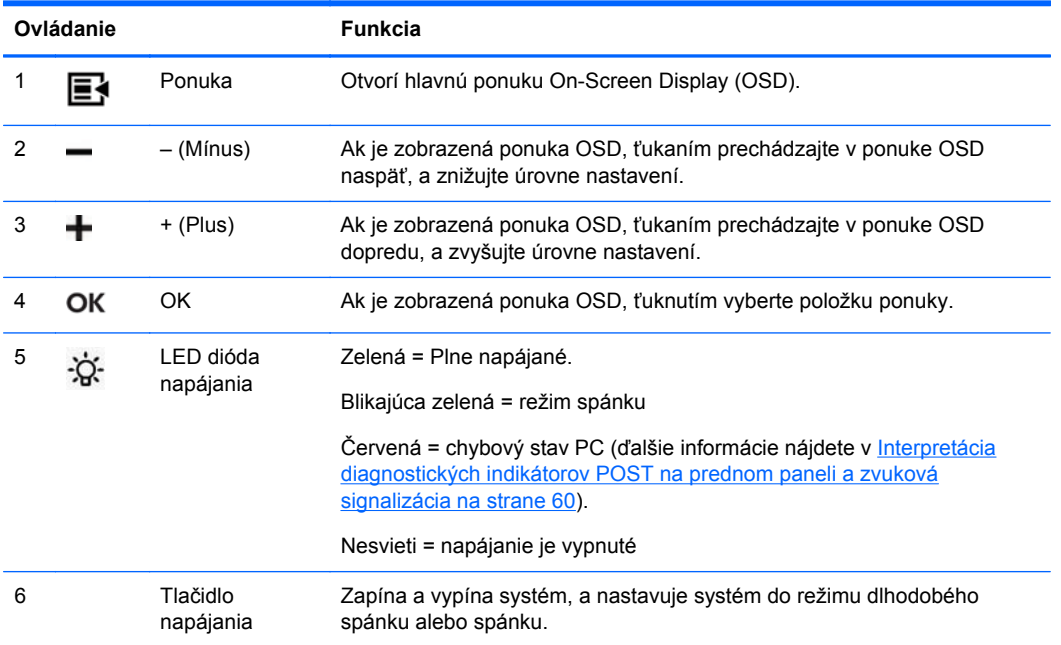

### **Používanie ponuky OSD**

Na nastavenie obrazovky na základe zobrazovacích preferencií použite OSD. Ak chcete vstúpiť do OSD, urobte nasledovné:

- **1.** Ak systém ešte nie je zapnutý, stlačte tlačidlo Power (Napájanie) pre zapnutie zariadenia.
- **2.** Pre aktiváciu funkcie OSD ťuknite v oblasti predného panela hneď naľavo od ikony napájania.
- **3.** Ak chcete vstúpiť do ponuky OSD, ťuknite na ikonu Menu (Ponuka) na prednom paneli monitora.
- **4.** V ponuke OSD prechádzajte ťukaním na ikonu + (Plus) na prednom paneli monitora pre posun nahor, alebo ikonu – (Mínus) pre posun v opačnom smere.
- **5.** Ak chcete z ponuky OSD vybrať nejakú položku, použite ikony + alebo pre presúvanie a zvýraznenie vašej voľby. Potom ťuknite na tlačidlo OK, aby ste zvolili danú funkciu.
- **6.** Položku prispôsobte použitím ikon + alebo na prednom paneli pre nastavenie mierky.
- **7.** Po nastavení funkcie zvoľte **Save and Return** (Uložiť a návrat) alebo **Cancel** (Zrušiť) ak nechcete svoje nastavenia uložiť. Potom zvoľte **Exit** (Skončiť) z hlavnej ponuky.

Nasledujúca tabuľka obsahuje položky ponuky OSD a stručný popis každej z nich.

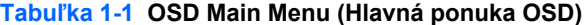

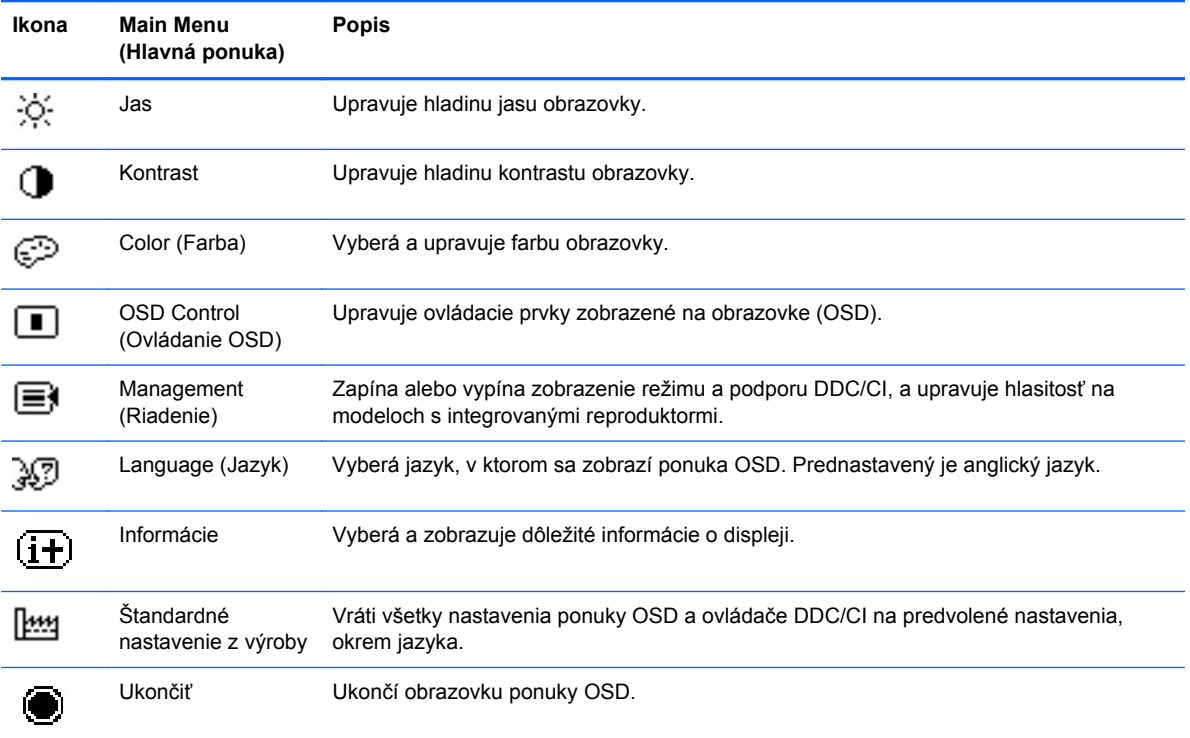

### <span id="page-11-0"></span>**Súčasti panela I/O**

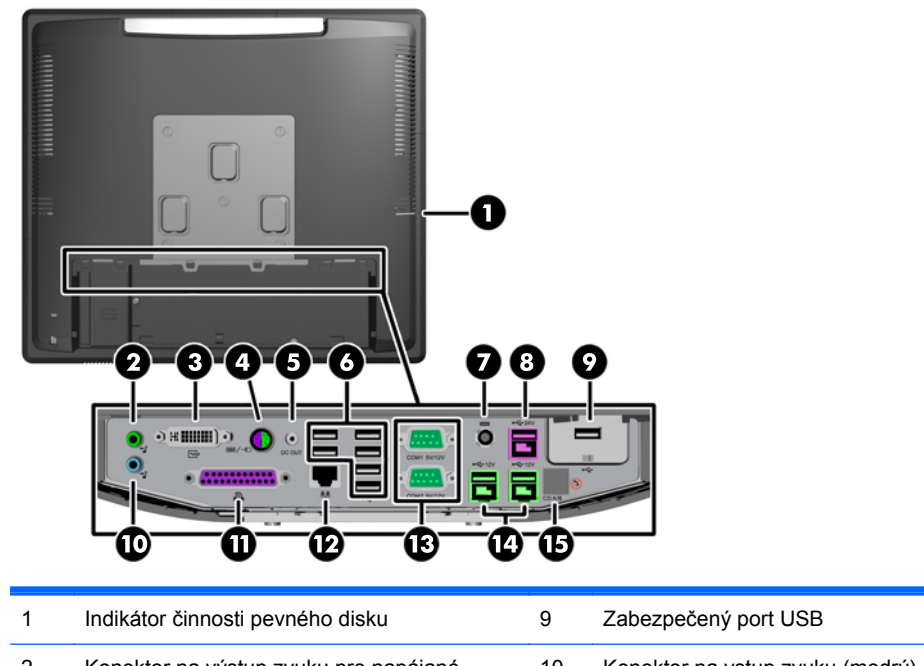

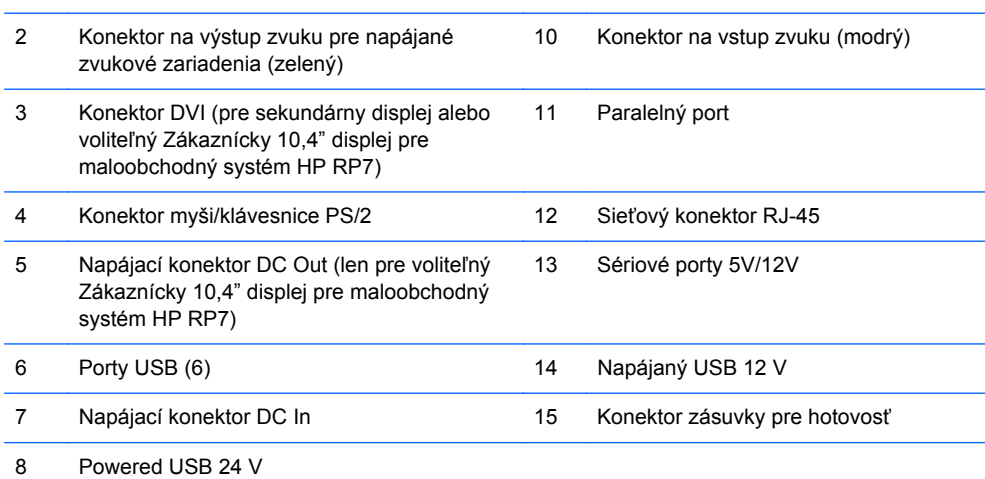

**POZNÁMKA:** Sériové porty môžu byť nakonfigurované ako 5V alebo 12V napájané sériové porty. Ďalšie informácie nájdete v časti [Konfigurácia napájaných sériových portov na strane 59.](#page-64-0)

**POZNÁMKA:** Napájaný konektor USB s napätím 24 V a napájaný konektor USB s napätím 12 V majú odlišný tvar, aby sa predišlo chybnému zapojeniu.

POZNÁMKA: Musíte zlúpnuť kovovú pásku z konektora zásuvky na hotovosť, aby ste mohli zásuvku pripojiť.

**UPOZORNENIE:** Konektor zásuvky pre hotovosť je svojou veľkosťou podobná koncovke pripojenia modemu. Aby nedošlo k poškodeniu počítača, NEPRIPÁJAJTE sieťový kábel do konektora zásuvky pre hotovosť.

**UPOZORNENIE:** Nepripájajte k napájaciemu konektoru DC Out žiadne iné zariadenie okrem Zákazníckeho 10,4" displeja pre maloobchodný systém HP RP7.

### <span id="page-12-0"></span>**2 Inovácie hardvéru**

### **Potrebné nástroje**

Pri väčšine postupov uvedených v tejto príručke je potrebný skrutkovač Philips, Torx alebo plochý skrutkovač.

### **Výstrahy a upozornenia**

Pred vykonaním inovácií si pozorne prečítajte všetky príslušné pokyny, upozornenia a výstrahy uvedené v tejto príručke.

**VAROVANIE!** Postup zníženia rizika poranenia alebo poškodenia zariadenia elektrickým úderom, horúcimi povrchmi alebo požiarom:

Odpojte napájací kábel z elektrickej zásuvky a vnútorné systémové súčasti nechajte vychladnúť skôr, ako sa ich budete dotýkať.

Nezapájajte do zásuviek radiča sieťového rozhrania (NIC) konektory telefónov, ani konektory telekomunikačných zariadení.

Neodpájajte uzemňovací konektor napájacieho kábla. Uzemňovací kolík plní z pohľadu bezpečnosti veľmi dôležitú funkciu.

Zapojte napájací kábel do uzemnenej zásuvky, ktorá je ľahko prístupná po celý čas.

V záujme zníženia rizika vážneho poranenia si prečítajte príručku *Príručka bezpečnosti a pohodlnej obsluhy*. Obsahuje informácie o správnom nastavení počítača, polohách pri používaní, zdravotných a pracovných návykoch používateľov počitača a taktiež informácie o bezpečnosti práce s elektrickými a mechanickými zariadeniami. Táto príručka je k dispozícii na webovej lokalite [http://www.hp.com/ergo.](http://www.hp.com/ergo)

A **VAROVANIE!** Obsahuje pohyblivé časti a časti pod elektrickým prúdom.

Pred odstránením krytu odpojte zariadenie z napájania.

Pred zapojením zariadenia do elektrickej siete, namontujte a zaistite kryt.

**UPOZORNENIE:** Statická elektrina môže poškodiť elektrické súčasti počítača alebo ďalšieho vybavenia. Skôr než začnete, dotknite sa uzemneného kovového predmetu, aby ste zaistili, že nebudete nabití statickou elektrinou. Ďalšie informácie nájdete v časti [Elektrostatický výboj](#page-68-0) [na strane 63.](#page-68-0)

Ak je počítač pripojený k zdroju striedavého napätia, systémová doska je neustále pod napätím. Aby sa zabránilo poškodeniu vnútorných súčastí, pred otvorením počítača je nutné odpojiť napájací kábel od zdroja napájania.

#### **Inštalácia RP7 na stenu alebo výkyvné rameno**

Systém RP7 môžete namontovať na stenu, výkyvné rameno alebo montážne upevnenie. Tento systém RP7 má podporu pre priemyselne štandardný (VESA) rozstup 100 mm medzi montážnymi otvormi.

<span id="page-13-0"></span>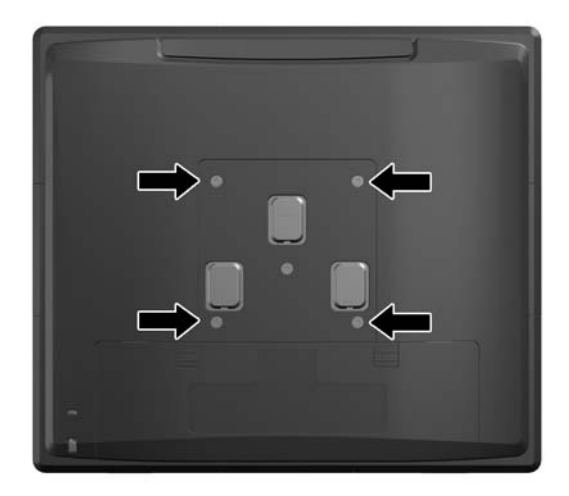

Toto zariadenie má podporu pre držiaky nástennej montáže podľa štandardov UL alebo CSA. Spoločnosť HP odporúča použiť montážny držiak HP Quick Release na nástennú montáž (číslo dielu EM870AA).

**UPOZORNENIE:** Na inštaláciu montážneho riešenia od tretej strany k systému RP7 sa vyžadujú štyri 4 mm, stúpanie 0,7 a 10 mm dlhé skrutky. Dlhšie skrutky sa nesmú použiť, pretože môžu poškodiť systém. Je dôležité overiť, že montážne riešenie výrobcu je v súlade so štandardom VESA, a že má hodnotenie potrebné na udržanie hmotnosti systému.

### **Montáž Nastaviteľného stojana RP7**

**POZNÁMKA:** Táto časť obsahuje pokyny pre inštaláciu Nastaviteľného stojana RP7, ak bol stojan zakúpený samostatne.

- **1.** Cez operačný systém vypnite počítač, a potom vypnite všetky externé zariadenia.
- **2.** Odpojte zdroj napájania zo zadného konektora I/O a napájacej zásuvky.

**UPOZORNENIE:** Bez ohľadu na stav zapnutia je systémová doska neustále pod prúdom, pokiaľ je systém pripojený do fungujúcej elektrickej zásuvky. Aby sa zabránilo poškodeniu vnútorných súčastí počítača, je nutné odpojiť napájací kábel.

**3.** Odpojte všetky káble od zadných konektorov I/O.

**4.** Potiahnite kryt zdroja napájania dozadu, zdvihnite ho a vyberte zo zariadenia.

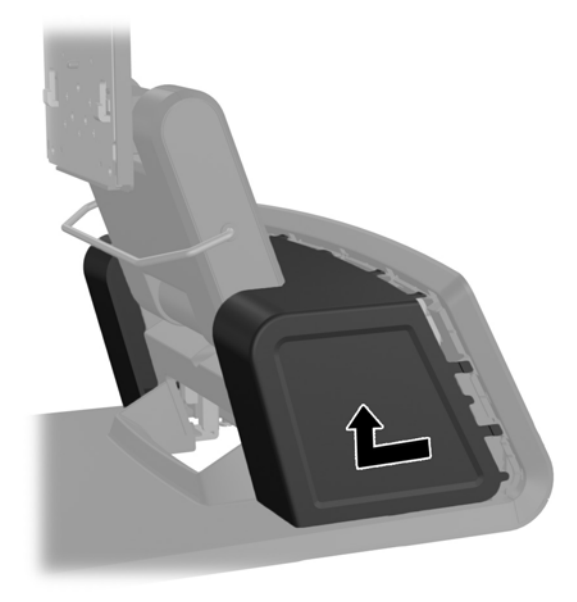

**5.** Vyberte dekoračný panel na zadnej strane zariadenia tak, že panel zľahka vypáčite z podstavca na miestach výčnelkov na vrchnej časti a po stranách panela, ako je vyobrazené nižšie (1). Potom oddeľte vrchnú časť panela od podstavca (2) a zatlačte na panel priamo smerom nadol, aby sa uvoľnili výčnelky dolnej časti (3).

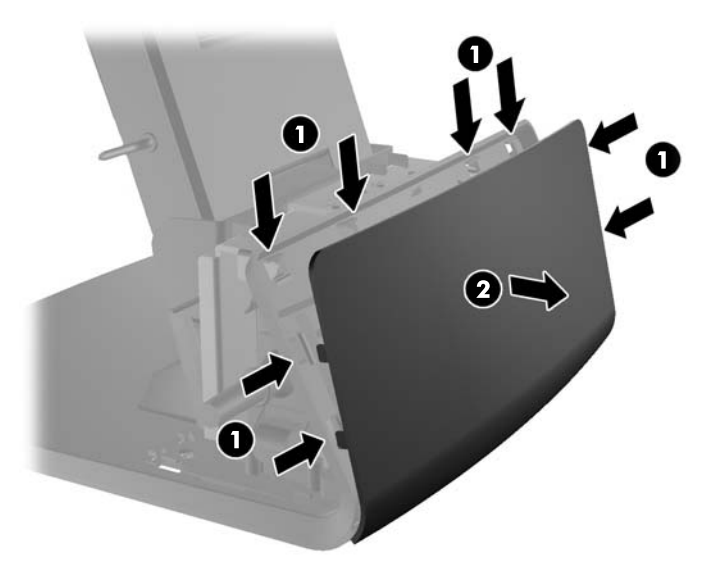

**6.** Posuňte nadol dve páčky pri horných okrajoch zadného panela I/O (1) a vyklopte kryt von (2).

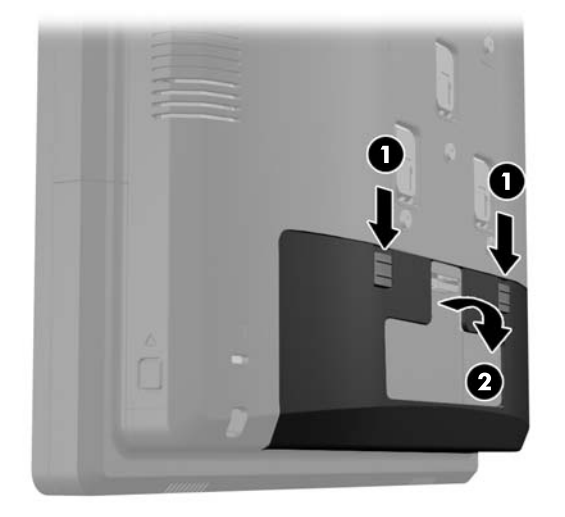

**7.** Pripevnite hlavu displeja RP7 k pripevňovaciemu držiaku stojana zarovnaním otvorov na hlave displeja s kolíkmi na pripevňovacom držiaku a posunutím displeja nadol (1). Namontujte tri skrutky dodané so stojanom cez pripevňovací držiak a do hlavy displeja, aby ste ho zaistili na mieste (2).

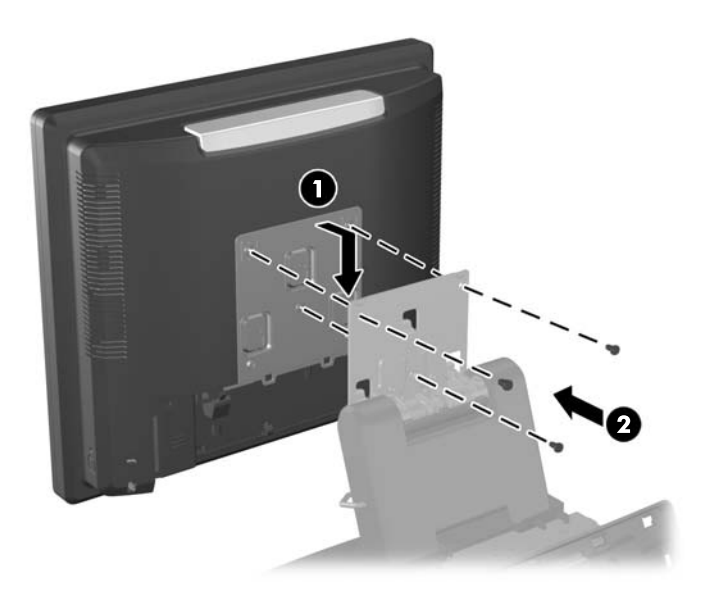

**8.** Vsuňte kryt pripevňovacieho držiaka prejdením cez pripevňovací držiak stojana smerom nadol.

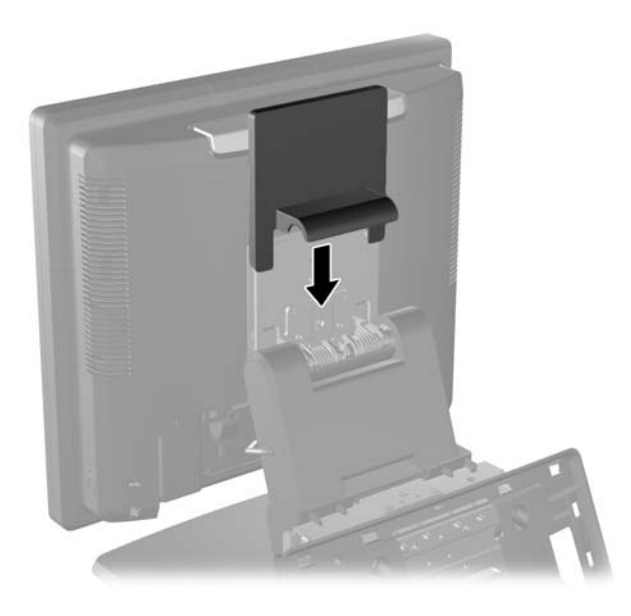

- **9.** Vytočením otvorte malý kryt na podstavci puzdra zdroja napájania (1) smerom von a zasuňte tehličku zdroja napájania do puzdra (2).
	- **POZNÁMKA:** Uistite sa, že strana zdroja napájania so štítkom a gumená podstava sú oproti prednej strane zariadenia pri zasúvaní zdroja napájania.

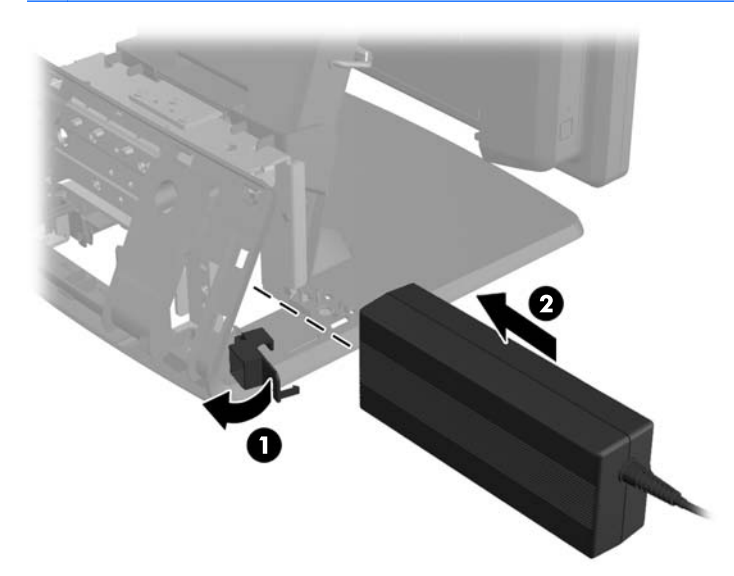

**10.** Zatvorte malý kryt na podstavci puzdra zdroja napájania (1). Veďte kábel zdroja napájania cez stranu podstavca, potom von cez stred podstavca (2), a hore cez úchytku kábla na hrdle stojana. Zasuňte kábel do spony úchytky kábla vedľa napájacieho portu (3) a pripojte kábel do napájacieho portu DC In.

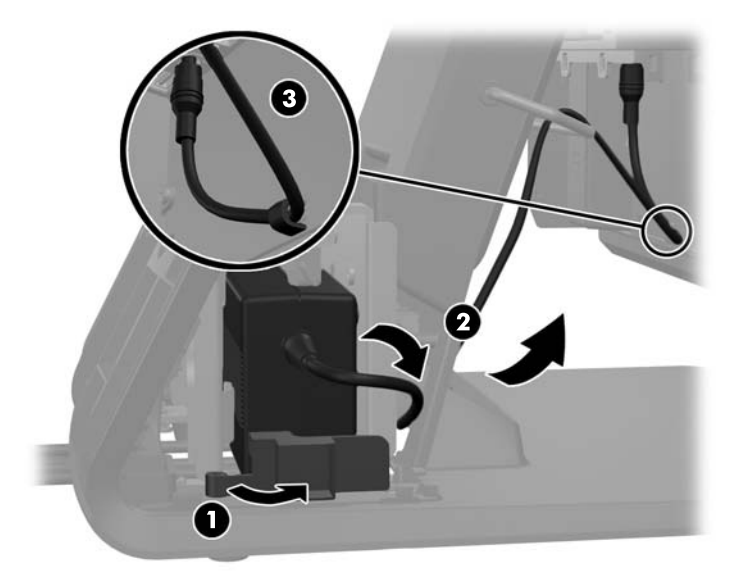

**11.** Veďte sieťový napájací kábel cez spodnú stranu podstavca stojana, potom cez dutinu dovnútra podstavca a pripojte kábel k tehličke zdroja napájania. Zasuňte kábel do spony úchytky kábla na strane podstavca a pripojte druhý koniec kábla do elektrickej zásuvky.

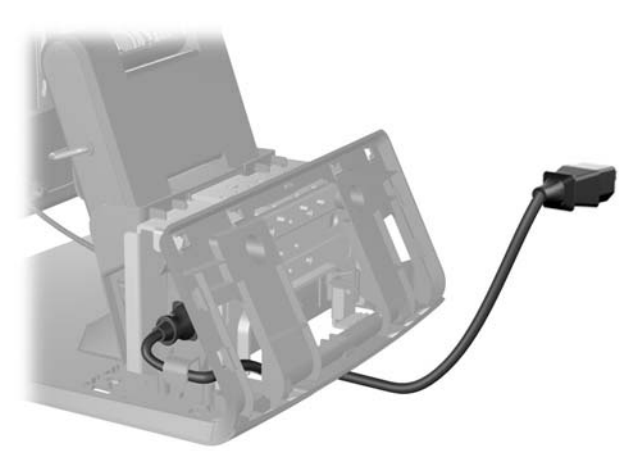

**12.** Uchyťte dekoratívny panel naspäť na zadnej strane podstavca.

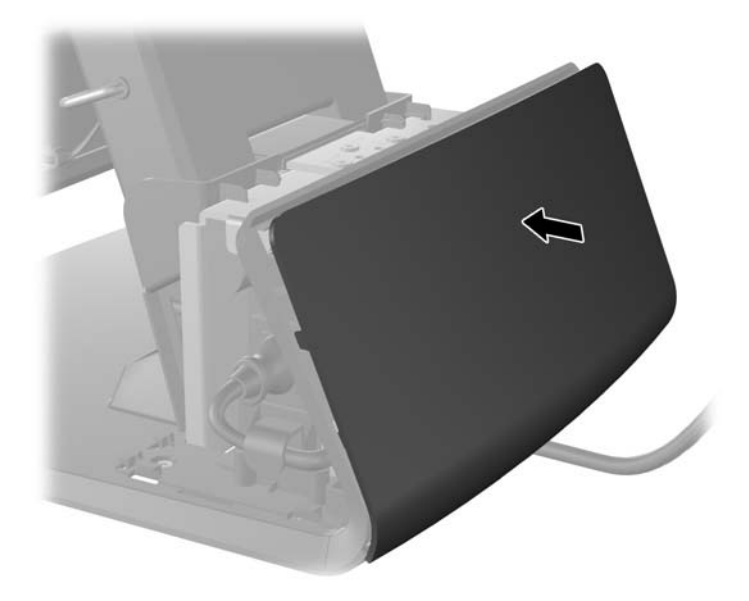

**13.** Umiestnite kryt zdroja napájania naspäť spustením krytu nadol po hrdle podstavca, potom zasunutím naspäť, kým nezapadne do svojho miesta.

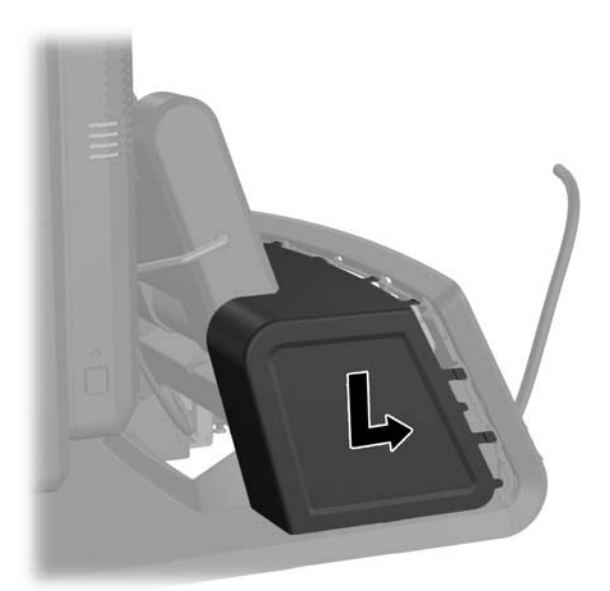

<span id="page-19-0"></span>**14.** Umiestnite zadný kryt I/O vložením kolíkov na zadnej strane krytu do otvorov na spodnej strane šasi (1). Potom otočte vrchnú stranu krytu I/O nahor tak, aby sa bezpečne uchytila na šasi (2).

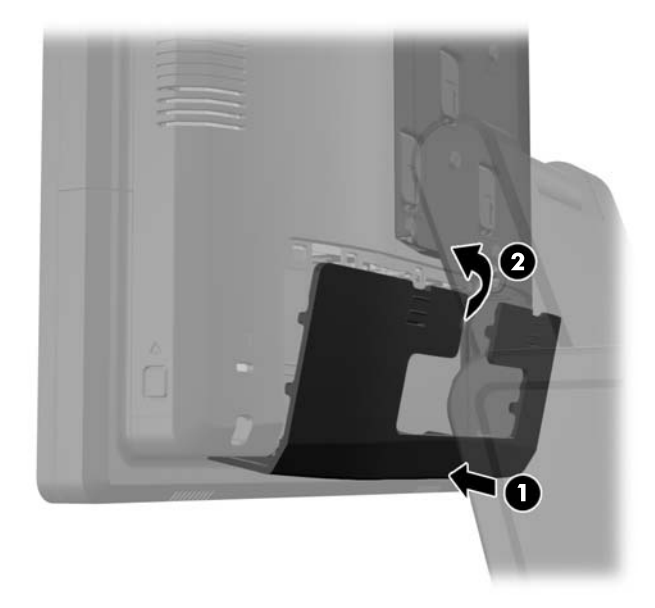

**15.** Výšku a sklon stojana na monitor si môžete nastaviť do rôznych polôh. Vyberte si polohu, ktorá je pre vaše potreby najergonomickejšia.

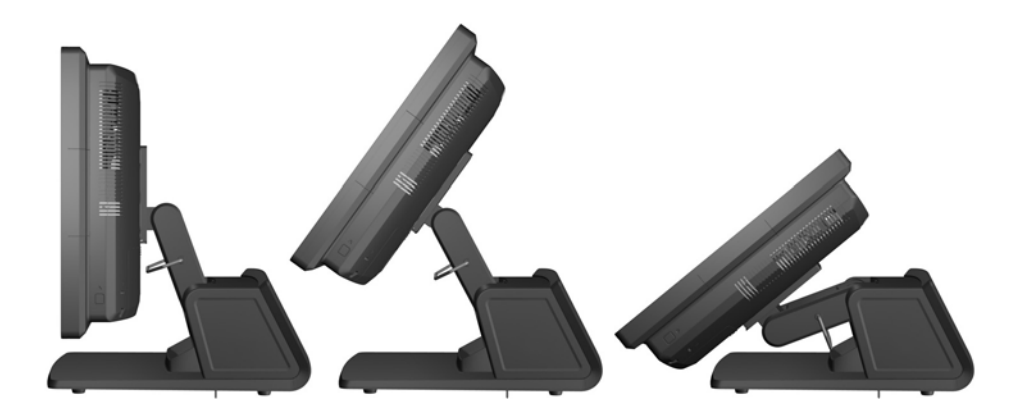

#### **Vedenie káblov k externým zariadeniam**

- **1.** Cez operačný systém vypnite počítač, a potom vypnite všetky externé zariadenia.
- **2.** Odpojte napájací kábel od elektrickej zásuvky.

**UPOZORNENIE:** Bez ohľadu na stav zapnutia je systémová doska neustále pod prúdom, pokiaľ je systém pripojený do fungujúcej elektrickej zásuvky. Aby sa zabránilo poškodeniu vnútorných súčastí počítača, je nutné odpojiť napájací kábel.

**3.** Posuňte nadol dve páčky pri horných okrajoch zadného panela I/O (1) a vyklopte kryt von (2).

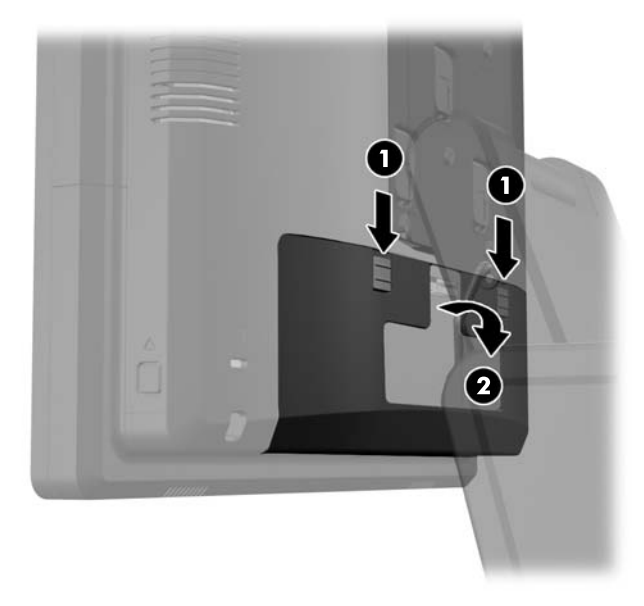

**4.** Potiahnite kryt zdroja napájania dozadu, zdvihnite ho a vyberte zo zariadenia.

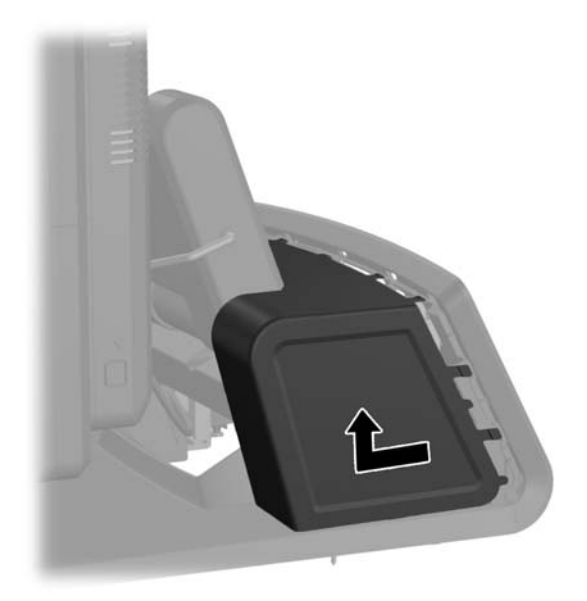

**5.** Vyberte dekoračný panel na zadnej strane zariadenia tak, že panel zľahka vypáčite z podstavca na miestach výčnelkov na vrchnej časti a po stranách panela, ako je vyobrazené nižšie (1). Potom oddeľte vrchnú časť panela od podstavca (2) a zatlačte na panel priamo smerom nadol, aby sa uvoľnili výčnelky dolnej časti (3).

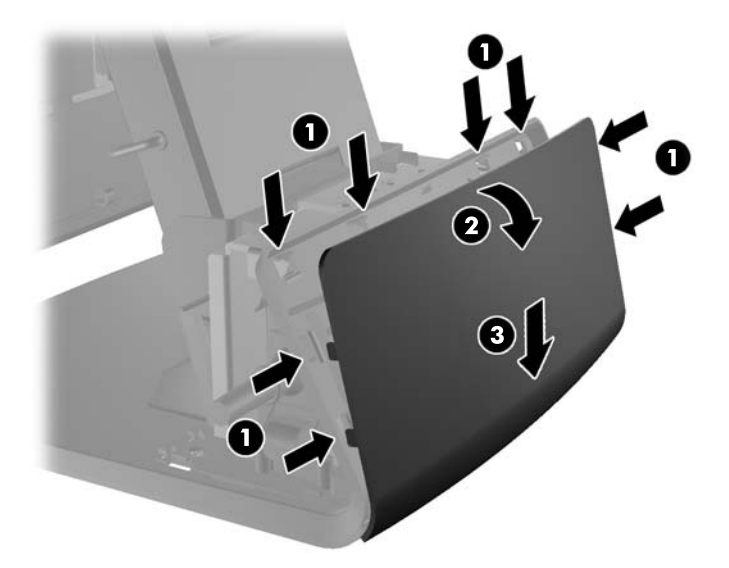

- **6.** Veďte káble popod zadnú časť podstavca, potom cez dieru uprostred podstavca, potom hore cez úchytku káblov na hrdle stojana a do príslušného portu I/O.
- **UPOZORNENIE:** Uistite sa, že napájací kábel je zaistený sponou úchytky vedľa napájacieho konektora DC In na zadnom vstupe-výstupe, takže kábel sa od konektora neodpojí.

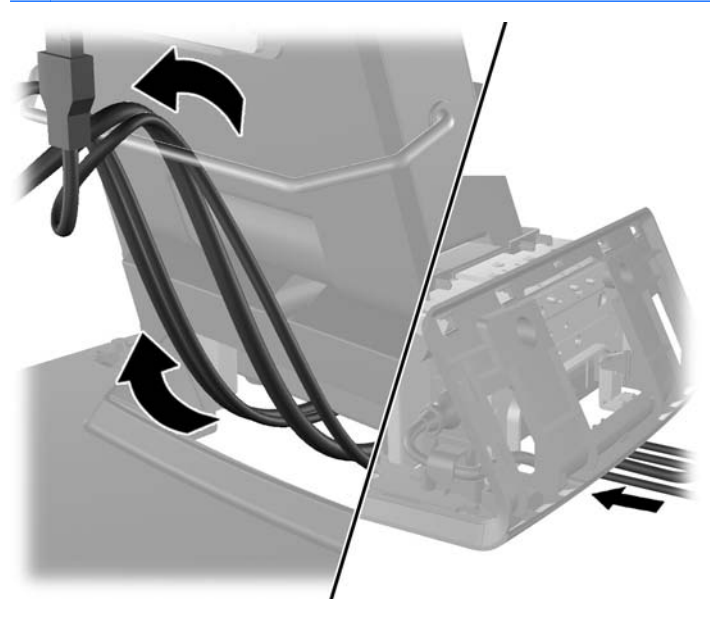

**7.** Uchyťte dekoratívny panel naspäť na zadnej strane podstavca.

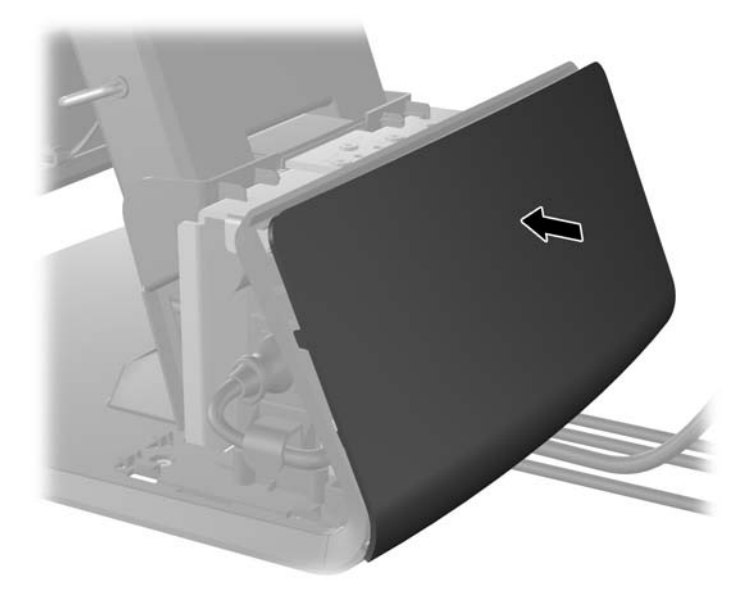

**8.** Umiestnite kryt zdroja napájania naspäť spustením krytu nadol po hrdle podstavca, potom zasunutím naspäť, kým nezapadne do svojho miesta.

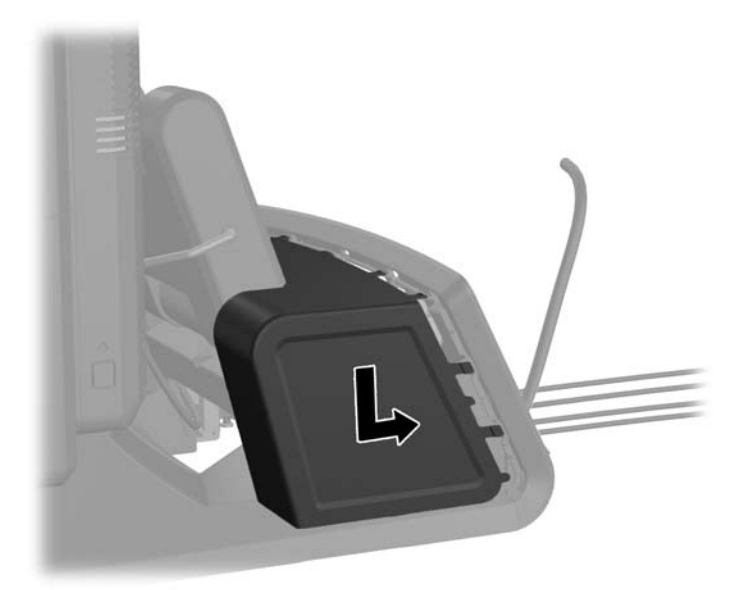

<span id="page-23-0"></span>**9.** Umiestnite zadný kryt I/O vložením kolíkov na zadnej strane krytu do otvorov na spodnej strane šasi (1). Potom otočte vrchnú stranu krytu I/O nahor tak, aby sa bezpečne uchytila na šasi (2).

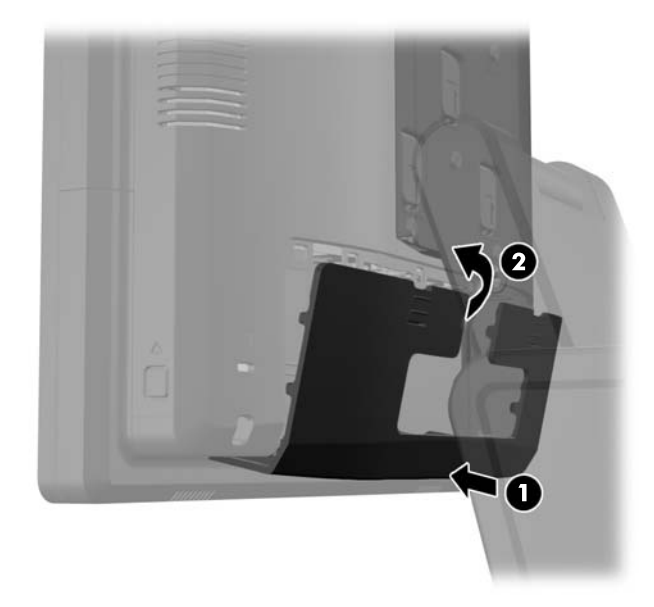

**10.** Znovu zapojte napájací kábel a stlačte tlačidlo napájania.

### **Inštalácia voliteľných integrovaných modulov USB**

Sú dostupné tri voliteľné integrované moduly USB od spoločnosti HP (predávané samostatne).

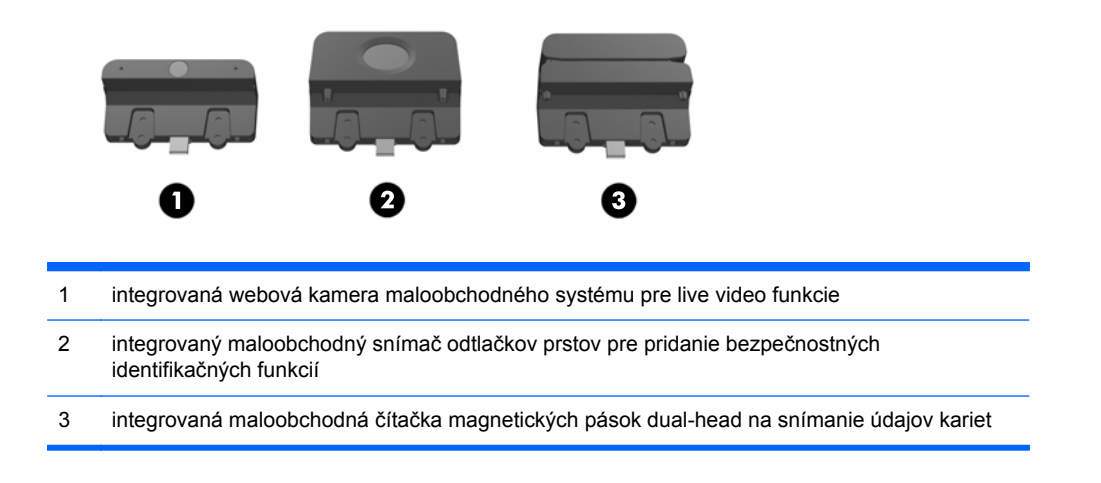

Integrované moduly USB sa dajú inštalovať na vrchnú časť hlavy displeja alebo na jednu z bočných častí hlavy displeja.

POZNÁMKA: Ak inštalujete webovú kameru, neinštalujte ju po stranách hlavy displeja. Webová kamera musí byť nainštalovaná na vrchnú časť hlavy displeja kvôli správnej orientácii videa.

POZNÁMKA: Tieto porty USB podporujú len moduly USB uvedené vyššie. Nepodporujú optické jednotky alebo pevné disky.

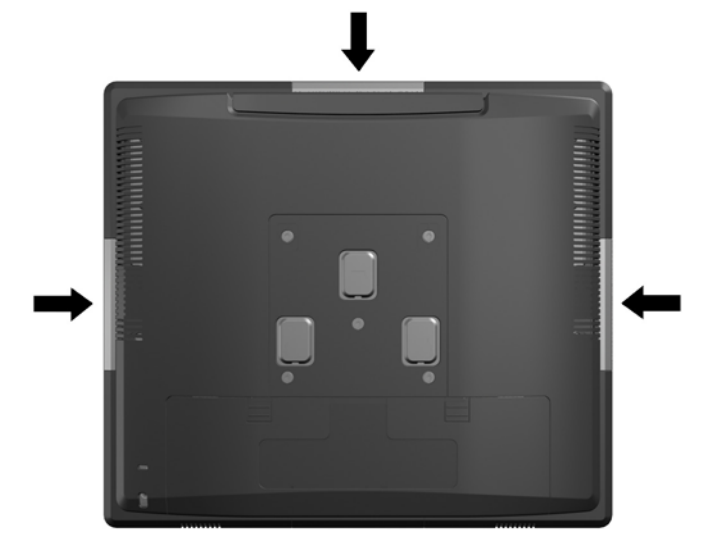

Postup pre inštaláciu integrovaného modulu USB je rovnaký pre všetky moduly. Postup pri inštalácii modulu USB:

- **1.** Cez operačný systém vypnite počítač, a potom vypnite všetky externé zariadenia.
- **2.** Odpojte napájací kábel od elektrickej zásuvky.
- **UPOZORNENIE:** Bez ohľadu na stav zapnutia je systémová doska neustále pod prúdom, pokiaľ je systém pripojený do fungujúcej elektrickej zásuvky. Aby sa zabránilo poškodeniu vnútorných súčastí počítača, je nutné odpojiť napájací kábel.
- **3.** Posuňte nadol dve páčky pri horných okrajoch zadného panela I/O (1) a vyklopte kryt von (2).

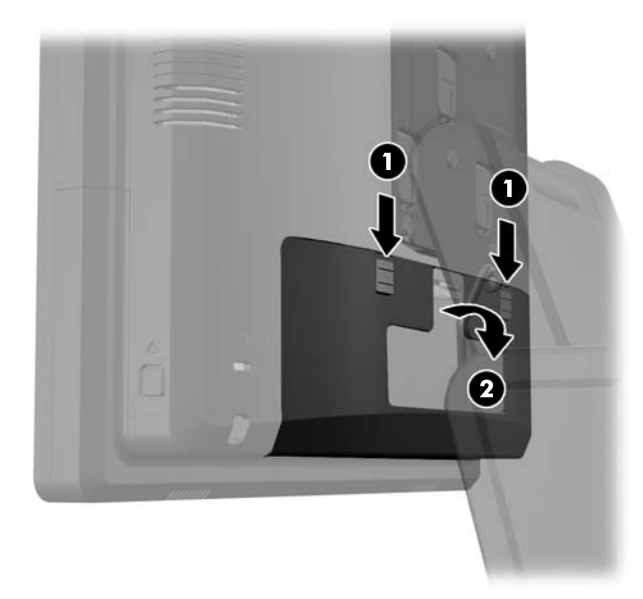

**4.** Zatlačte dovnútra tlačidlá nachádzajúce sa vedľa spodných strán zadného panela hlavy displeja (1), potom vysuňte zadný panel nahor a vyberte ho z hlavy displeja (2).

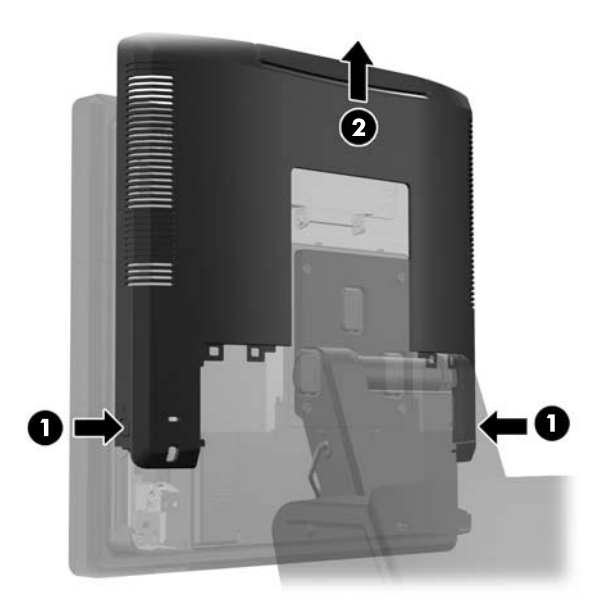

- **5.** Vyberte dve skrutky, ktoré upevňujú dosku krytu USB k hlave displeja (1), potom zosuňte dosku krytu z hlavy displeja (2). Vyberte len dosku krytu, ktorý sa nachádza na mieste, kde chcete inštalovať modul USB.
	- **POZNÁMKA:** Uprostred vnútorného okraja dosky krytu USB sa nachádza "nechtový" otvor, ktorý možno použiť na uľahčenie zosunutia dosky krytu zo zariadenia.

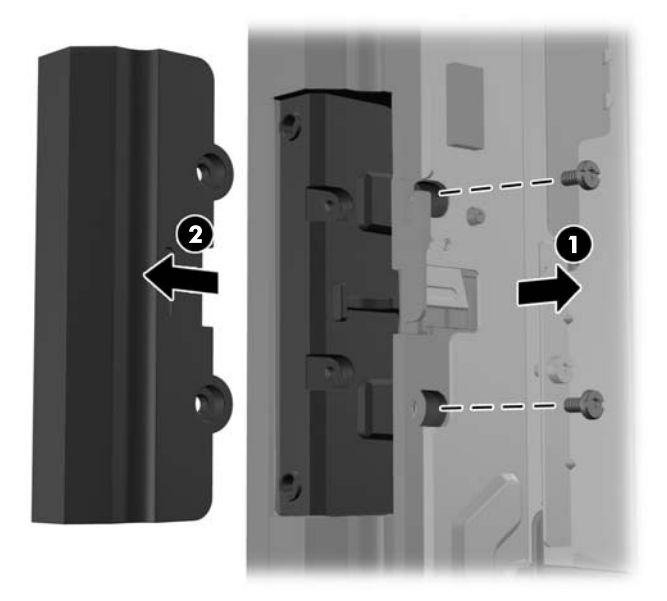

**6.** Kolík, ktorý je zasunutý do portu USB, vytiahnite z portu von.

**POZNÁMKA:** Niektoré modely nemajú v portoch USB žiadne kolíky.

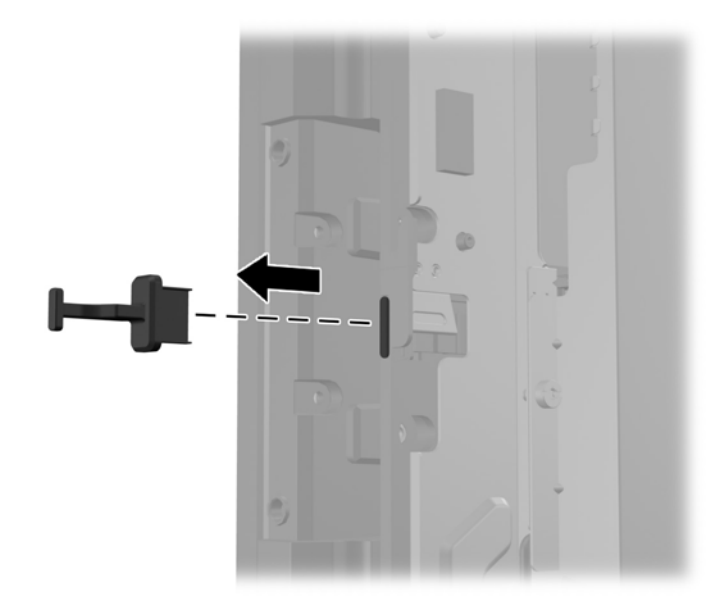

**7.** Vysuňte dosku krytu s otvormi pre skrutky na zadnej strane modulu (1) a konektor USB na module zasuňte do portu USB (2).

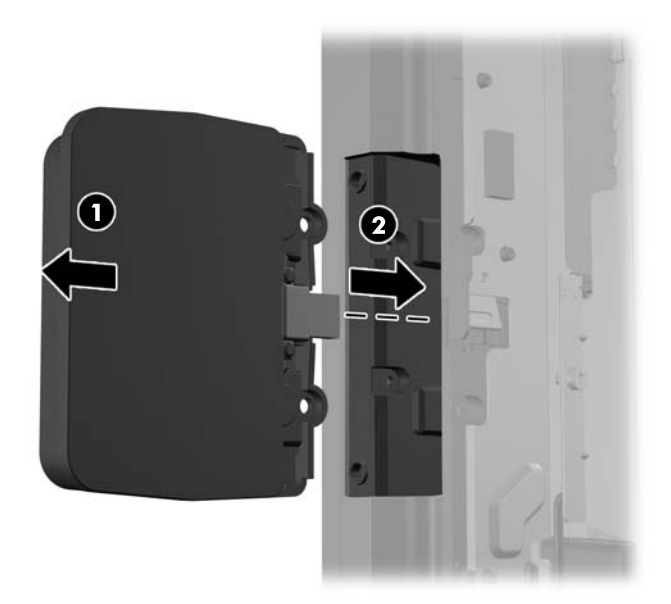

**8.** Namontujte dve skrutky, ktoré boli predtým vybraté (1) a posuňte dosku krytu na module smerom dopredu, aby ste zakryli skrutky (2).

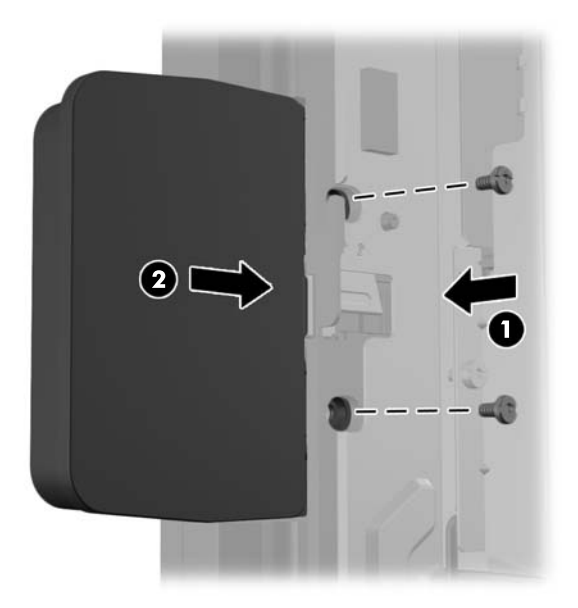

**9.** Vsuňte zadný panel hlavy displeja smerom nadol na zadnej časti hlavy displeja.

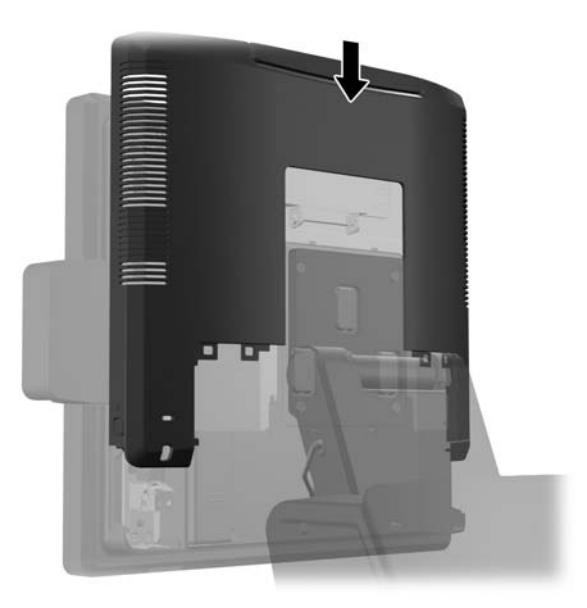

<span id="page-28-0"></span>**10.** Umiestnite zadný kryt I/O vložením kolíkov na zadnej strane krytu do otvorov na spodnej strane šasi (1). Potom otočte vrchnú stranu krytu I/O nahor tak, aby sa bezpečne uchytila na šasi (2).

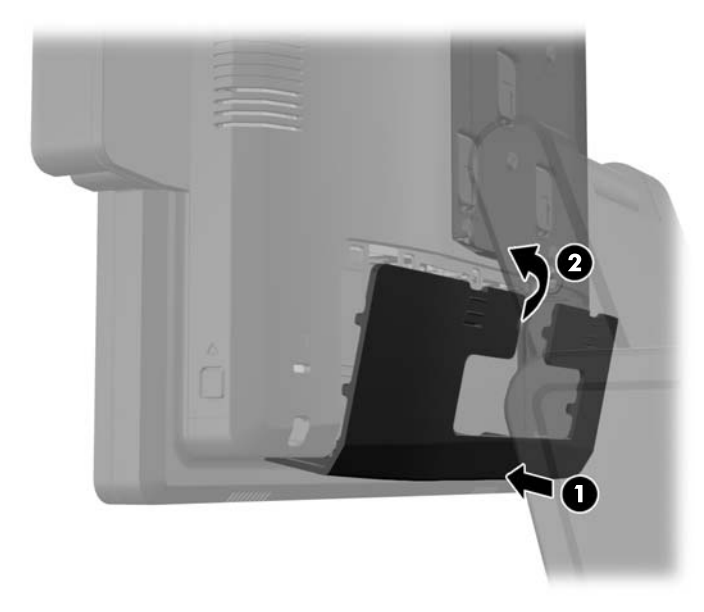

**11.** Znovu zapojte napájací kábel a stlačte tlačidlo napájania.

#### **Inštalácia voliteľného Zákazníckeho 10,4" displeja pre maloobchodný systém HP RP7**

- **1.** Cez operačný systém vypnite počítač, a potom vypnite všetky externé zariadenia.
- **2.** Odpojte napájací kábel od elektrickej zásuvky.
	- **UPOZORNENIE:** Bez ohľadu na stav zapnutia je systémová doska neustále pod prúdom, pokiaľ je systém pripojený do fungujúcej elektrickej zásuvky. Aby sa zabránilo poškodeniu vnútorných súčastí počítača, je nutné odpojiť napájací kábel.
- **3.** Posuňte nadol dve páčky pri horných okrajoch zadného panela I/O (1) a vyklopte kryt von (2).

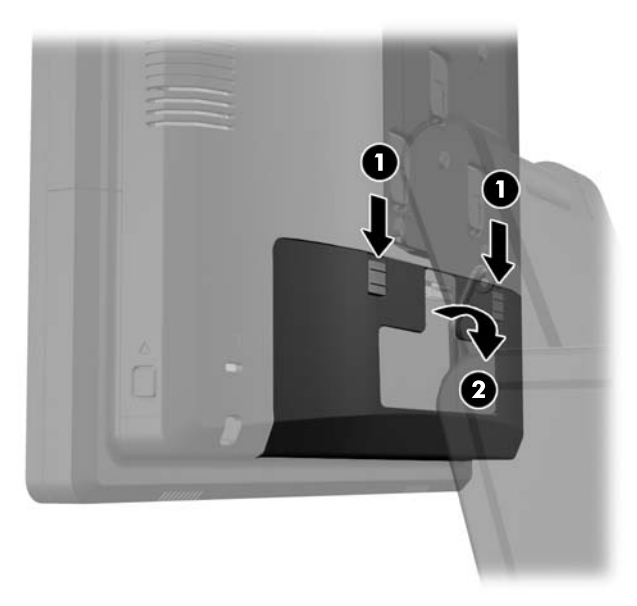

**4.** Potiahnite kryt zdroja napájania dozadu, zdvihnite ho a vyberte zo zariadenia.

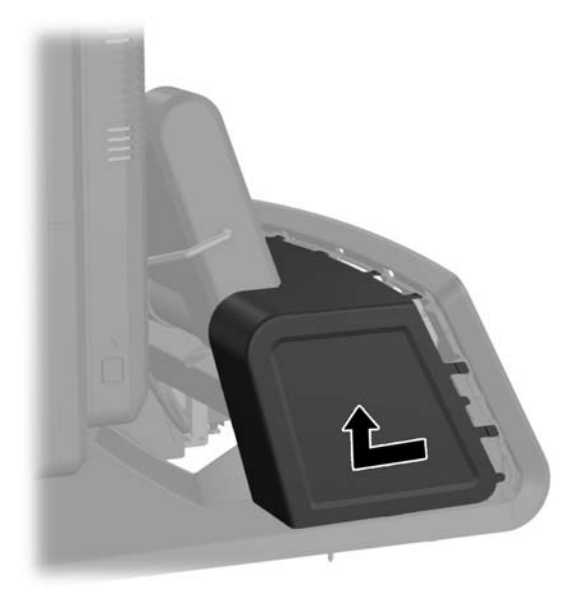

**5.** Vyberte dekoračný panel na zadnej strane zariadenia tak, že panel zľahka vypáčite z podstavca na miestach výčnelkov na vrchnej časti a po stranách panela, ako je vyobrazené nižšie (1). Potom oddeľte vrchnú časť panela od podstavca (2) a zatlačte na panel priamo smerom nadol, aby sa uvoľnili výčnelky dolnej časti (3).

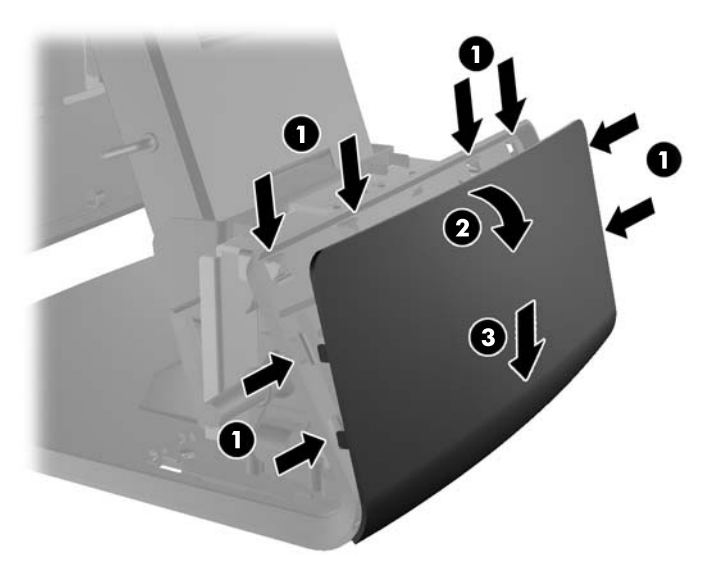

**6.** Pripojte zvukový, DVI a napájacie káble k zákazníckemu displeju. Vložte DVI kábel do spony úchytky na podstavci hlavy displeja.

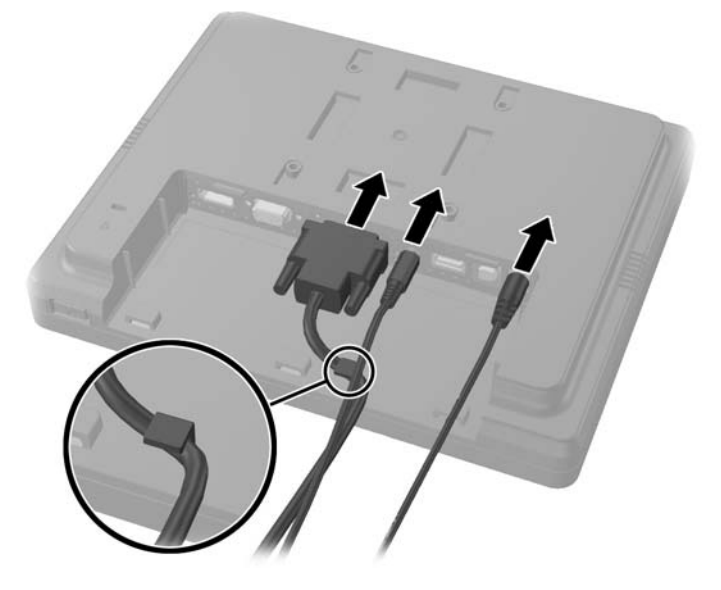

**7.** Veďte zvukový, DVI a napájacie káble cez dieru v zadnej doske zákazníckeho displeja (1). Pripojte zadnú dosku k zákazníckemu displeju zarovnaním kolíkov na zadnej doske s otvormi na zadnej strane displeja a vysunutím zadnej dosky smerom nahor (2) tak, aby skrutkové otvory na zadnej doske boli zarovnané so skrutkovými otvormi na displeji. Namontujte dve skrutky, aby ste pripevnili zadnú dosku k displeju (3).

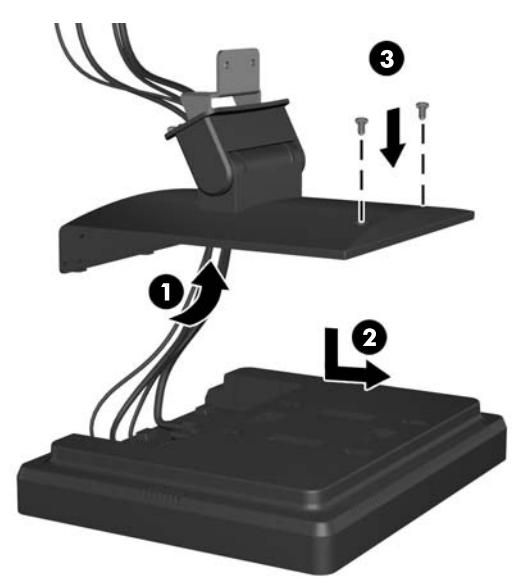

**8.** Prevlečte konce káblov cez dieru uprostred dekoratívneho panela, ktorý bol dodaný so zákazníckym displejom.

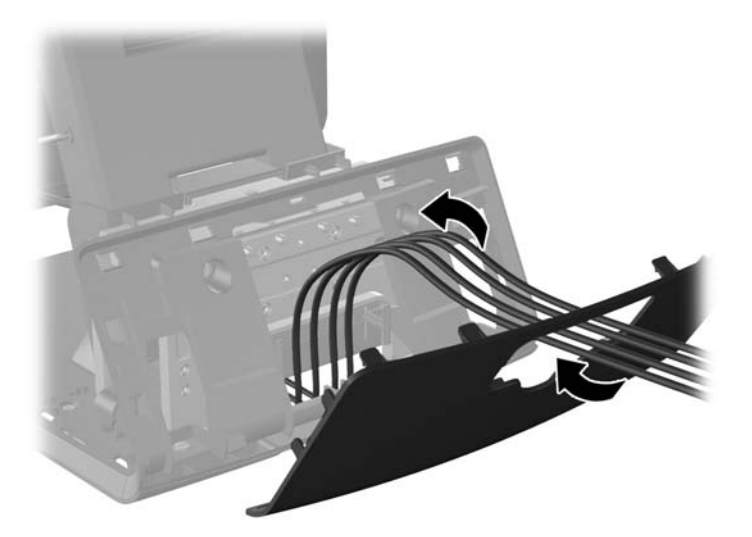

**9.** Veďte zvukový, DVI a napájacie káble cez zadnú stranu podstavca a von cez prednú stranu podstavca, potom nahor cez úchytku káblov na hrdle stojana RP7, a pripojte káble k I/O portom RP7.

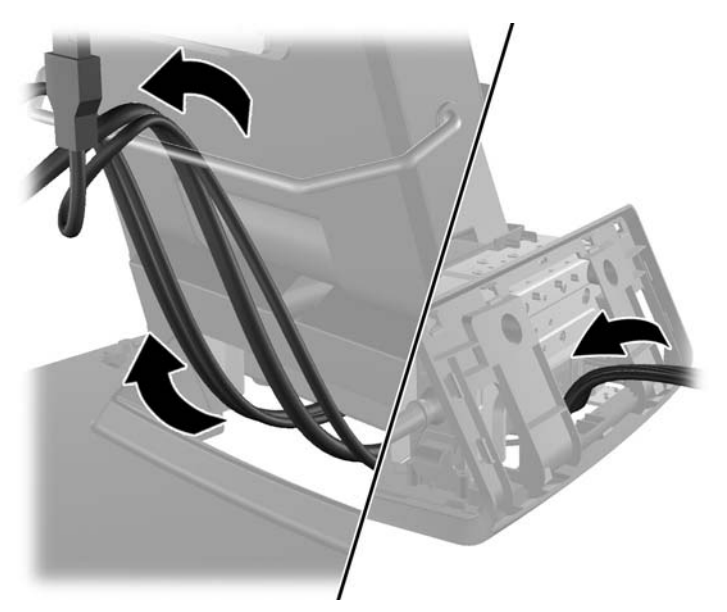

**10.** Uchyťte dekoratívny panel na zadnej strane podstavca.

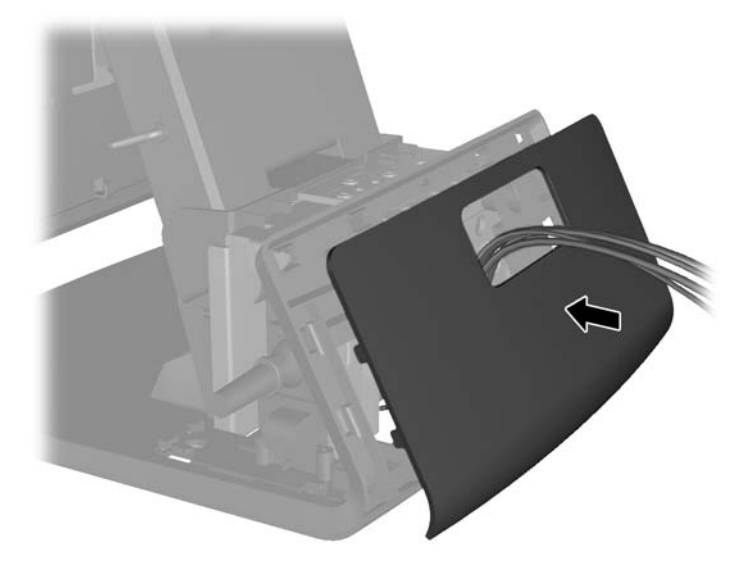

**11.** Vsuňte pripevňovací držiak zadnej dosky do montážneho otvoru na zadnej strane podstavca RP7 (1), a namontujte dve skrutky dodané so zákazníckym displejom do skrutkových otvorov na hornej časti pripevňovacieho držiaka (2).

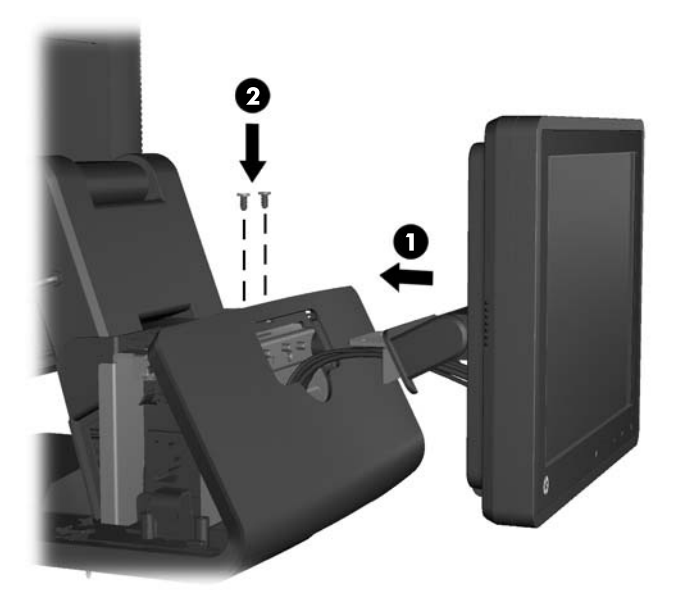

**12.** Umiestnite kryt zdroja napájania naspäť spustením krytu nadol po hrdle podstavca, potom zasunutím naspäť, kým nezapadne do svojho miesta.

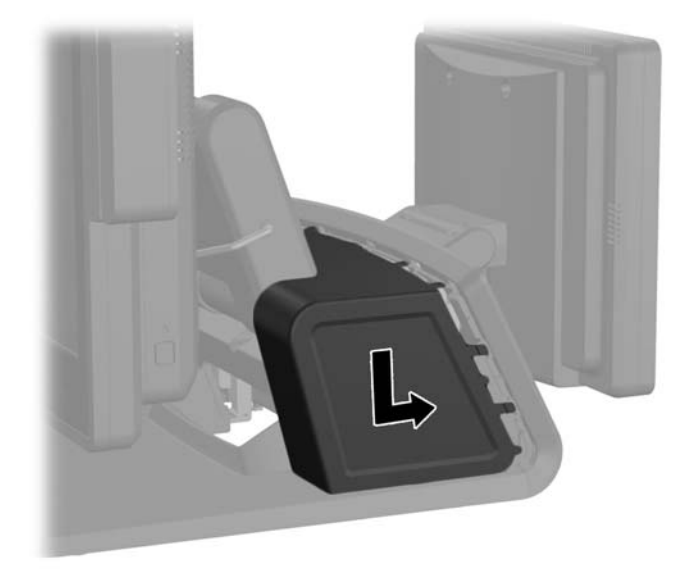

**13.** Umiestnite zadný kryt I/O vložením kolíkov na zadnej strane krytu do otvorov na spodnej strane šasi (1). Potom otočte vrchnú stranu krytu I/O nahor tak, aby sa bezpečne uchytila na šasi (2).

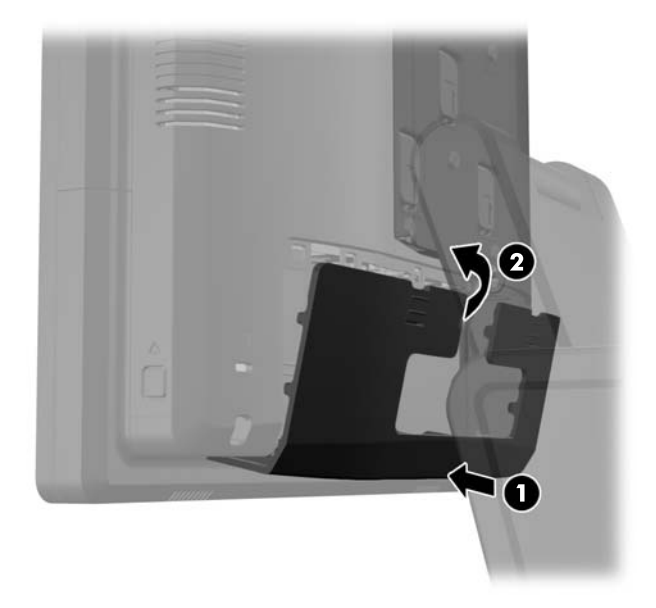

**14.** Znovu zapojte napájací kábel a stlačte tlačidlo napájania na oboch displejoch.

### <span id="page-34-0"></span>**Inštalácia voliteľného Zákazníckeho VFD displeja pre maloobchodný systém HP RP7**

Integrovaný zákaznícky displej VFD možno nainštalovať bez pripevnených tyčí, alebo s jednou alebo dvomi pripevnenými tyčami, v závislosti od požadovanej výšky displeja VFD.

- **1.** Cez operačný systém vypnite počítač, a potom vypnite všetky externé zariadenia.
- **2.** Odpojte napájací kábel od elektrickej zásuvky.
- **UPOZORNENIE:** Bez ohľadu na stav zapnutia je systémová doska neustále pod prúdom, pokiaľ je systém pripojený do fungujúcej elektrickej zásuvky. Aby sa zabránilo poškodeniu vnútorných súčastí počítača, je nutné odpojiť napájací kábel.
- **3.** Posuňte nadol dve páčky pri horných okrajoch zadného panela I/O (1) a vyklopte kryt von (2).

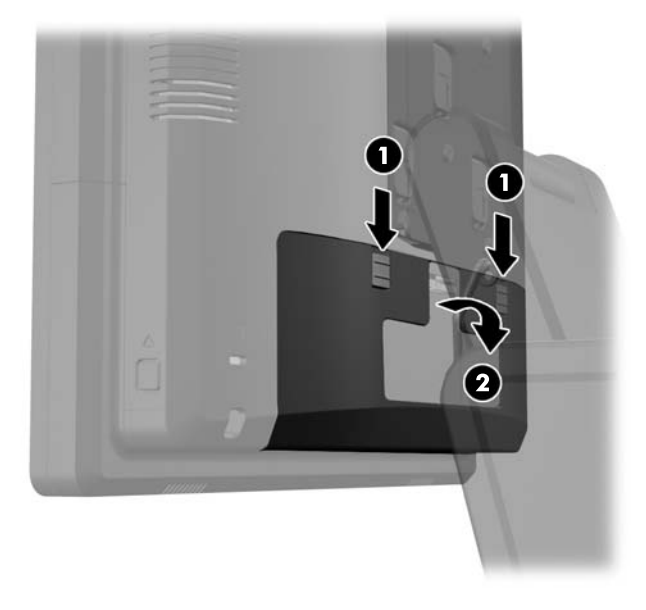

**4.** Potiahnite kryt zdroja napájania dozadu, zdvihnite ho a vyberte zo zariadenia.

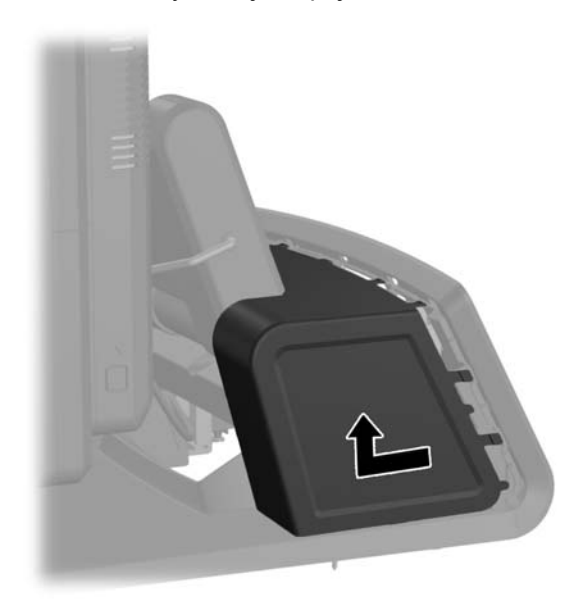

**5.** Vyberte dekoračný panel na zadnej strane zariadenia tak, že panel zľahka vypáčite z podstavca na miestach výčnelkov na vrchnej časti a po stranách panela, ako je vyobrazené nižšie (1). Potom oddeľte vrchnú časť panela od podstavca (2) a zatlačte na panel priamo smerom nadol, aby sa uvoľnili výčnelky dolnej časti (3).

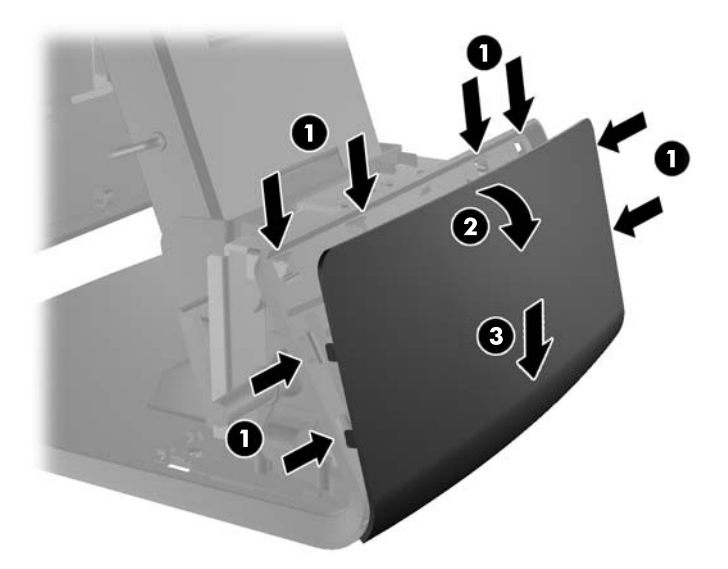

**6.** Ak inštalujete displej VFD bez pripevnených tyčí, vložte kábel displeja VFD cez stred montážneho držiaka (1) a zasuňte displej VFD do montážneho držiaka (2).

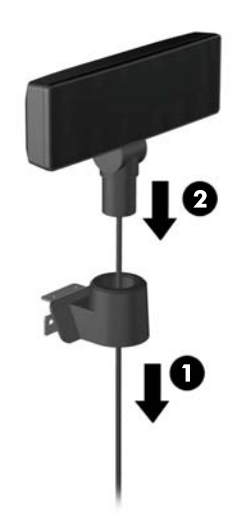
**7.** Ak inštalujete displej VFD s pripevnenými tyčami, zasuňte jednu alebo dve tyče do montážneho držiaka, podľa požadovanej výšky displeja VFD. Prevlečte kábel displeja VFD cez hornú časť tyčovej zostavy a von cez spodnú časť montážneho držiaka (1), potom zasuňte displej VFD do tyčovej zostavy (2).

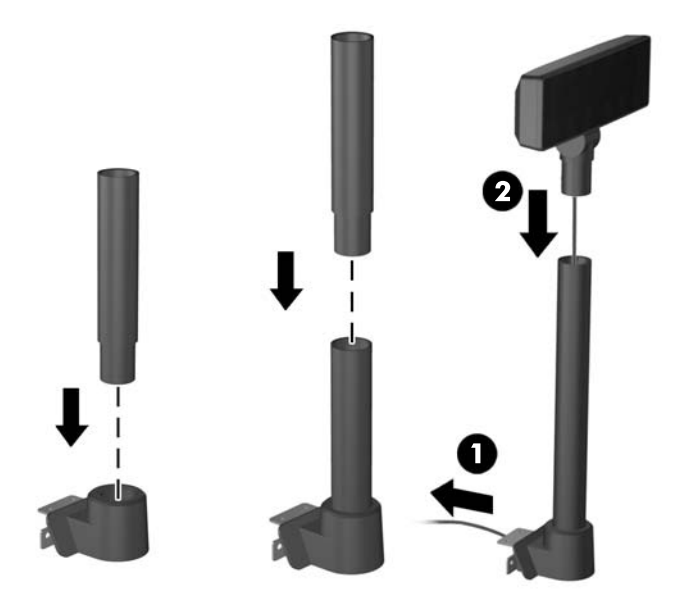

**8.** Veďte kábel displeja VFD cez otvor v dekoratívnom paneli, ktorý bol dodaný s displejom VFD, potom cez zadnú časť podstavca (1) a von z prednej časti podstavca. Pokračujte vo vedení predlžovacieho kábla hore cez úchytku kábla (2) a pripojte kábel displeja VFD k 12V portu USB na RP7 (3).

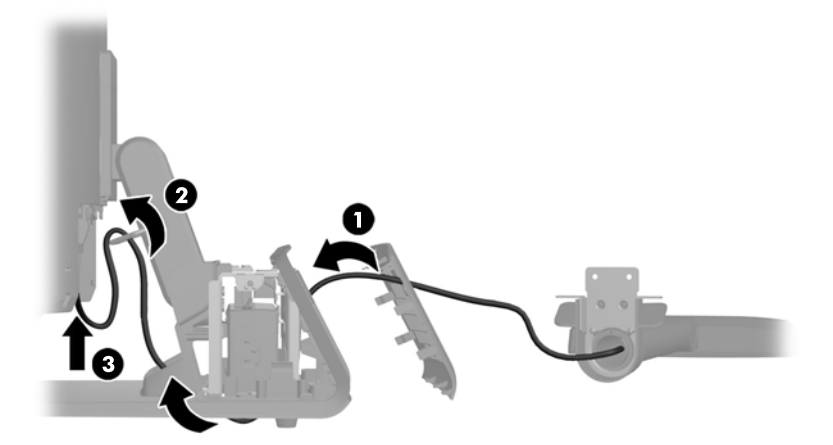

**9.** Oviňte zvyšok predlžovacieho kábla okolo kolíkov na zadnej strane podstavca.

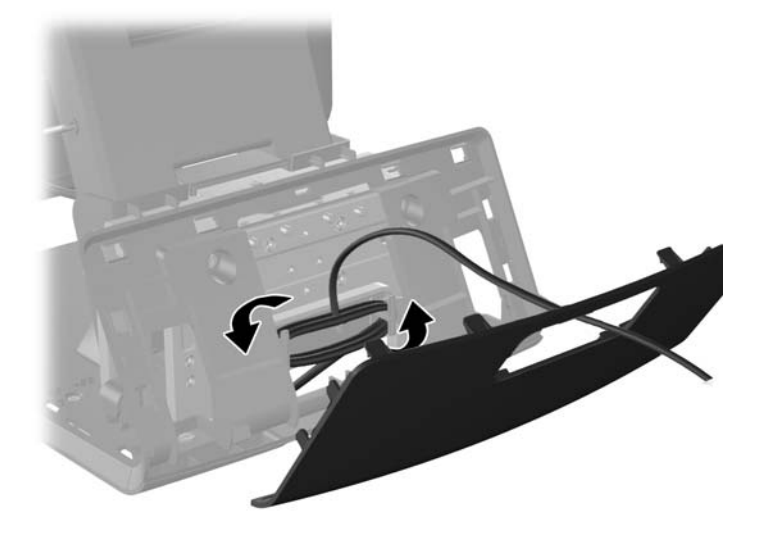

**10.** Pripevnite dekoratívny panel na zadnú stranu podstavca.

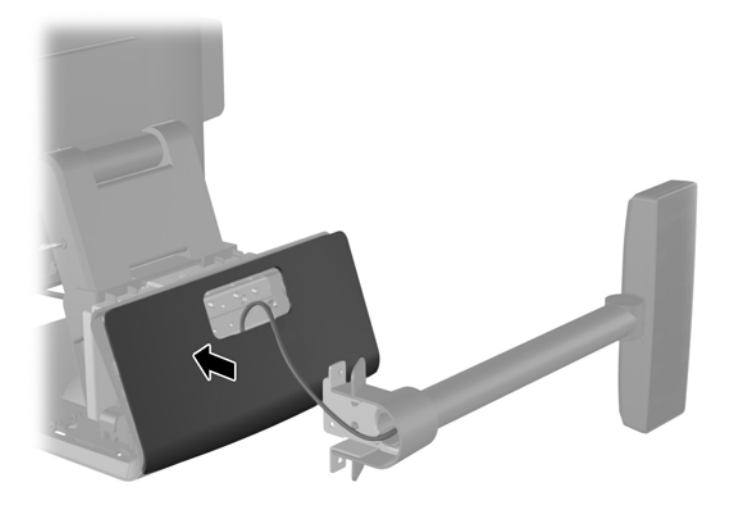

**11.** Vsuňte pripevňovací držiak displeja VFD do montážneho otvoru na zadnej strane podstavca RP7 (1), a namontujte dve skrutky dodané s displejom VFD do skrutkových otvorov na hornej časti pripevňovacieho držiaka (2).

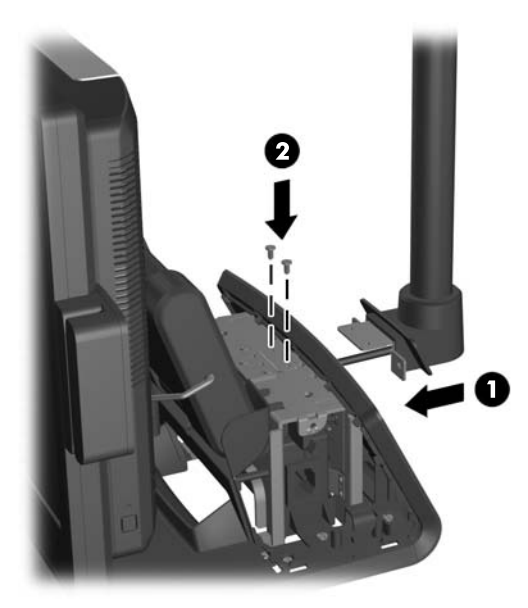

**12.** Umiestnite kryt zdroja napájania naspäť spustením krytu nadol po hrdle podstavca, potom zasunutím naspäť, kým nezapadne do svojho miesta.

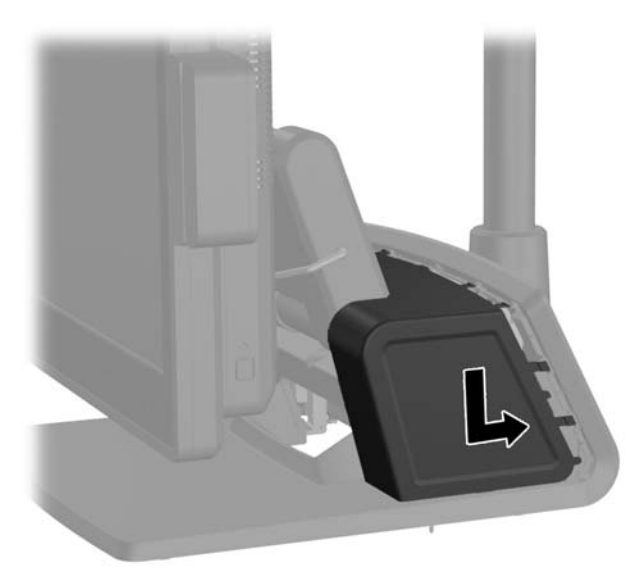

**13.** Umiestnite zadný kryt I/O vložením kolíkov na zadnej strane krytu do otvorov na spodnej strane šasi (1). Potom otočte vrchnú stranu krytu I/O nahor tak, aby sa bezpečne uchytila na šasi (2).

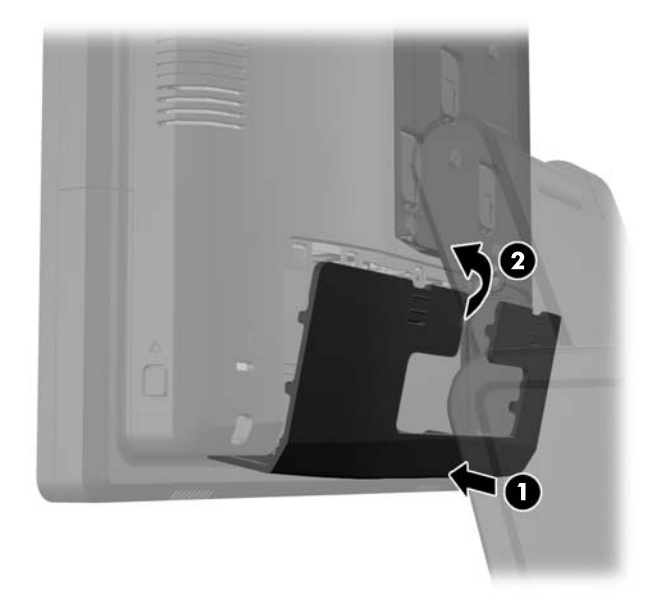

**14.** Znovu zapojte napájací kábel a stlačte tlačidlo napájania.

## <span id="page-40-0"></span>**Inštalácia ďalších pamäťových modulov**

Počítač obsahuje pamäťové moduly DDR3-SDRAM SODIMM.

### **Pamäťové moduly SODIMM**

Do pätíc pre pamäť na systémovej doske možno vložiť dva štandardné pamäťové moduly SODIMM. V týchto päticiach pre pamäť sa nachádza minimálne jeden predinštalovaný pamäťový modul SODIMM. Vložením pamäťových modulov do systémovej dosky môžete dosiahnuť maximálnu podporovanú kapacitu pamäte 8 GB.

### **Pamäťové moduly DDR3-SDRAM SODIMM**

**UPOZORNENIE:** Tento produkt NEPODPORUJE nízkonapäťový pamäťový modul DDR3 (DDR3U). Procesor nie je kompatibilný s pamäťovým modulom DDR3U a ak pripojíte pamäťový modul DDR3U do systémovej dosky, môže to spôsobiť fyzické poškodenie pamäťového modulu SODIMM, prípadne vyvolať poruchu systému.

V záujme správneho fungovania počítača moduly SODIMM musia byť:

- štandardné 204-kolíkové.
- bez vyrovnávacej pamäte, bez funkcie ECC, s frekvenciou 1600 MHz, kompatibilné so štandardom PC3-12800 DDR3,
- 1,5-voltové pamäťové moduly DDR3-SDRAM SODIMM.

Moduly DDR3-SDRAM SODIMM musia tiež:

- podporovať latenciu CAS 11 DDR3 1600 MHz (časovanie 11-11-11),
- obsahovať povinnú špecifikáciu pamäte v súlade so štandardom organizácie JEDEC (Joint Electronic Device Engineering Council).

Naviac, počítač podporuje:

- 512-Mbit, 1-Gbit, 2-Gbit, 4-Gbit a 8-Gbit pamäťové technológie bez podpory ECC,
- jednostranné a obojstranné moduly typu SODIMM,
- moduly SODIMM vyrábané s x8 a x16 zariadeniami, moduly SODIMM vyrábané s x4 SDRAM nie sú podporované.

POZNÁMKA: Systém nebude správne fungovať, ak nainštalujete nepodporované moduly typu SODIMM.

### <span id="page-41-0"></span>**Obsadenie pätíc SODIMM**

Na systémovej doske sa nachádzajú dve pätice na moduly SODIMM, pričom na jeden kanál pripadá jedna pätica. Pätice sú označené ako DIMM1 a DIMM3. Pätica DIMM1 funguje v pamäťovom kanáli A. Pätica DIMM3 funguje v pamäťovom kanáli B.

Systém bude automaticky fungovať v jednokanálovom režime, dvojkanálovom režime alebo v režime flex podľa toho, ako boli moduly SODIMM nainštalované.

- Systém bude fungovať v jednokanálovom režime, ak pätice SODIMM boli obsadené len v jednom kanáli.
- Ak je kapacita pamäťového modulu SODIMM v kanáli A rovnaká ako kapacita pamäťového modulu SODIMM v kanáli B, systém bude pracovať vo výkonnejšom dvojkanálovom režime.
- Ak nie je celková kapacita pamäťového modulu SODIMM v kanáli A rovnaká ako celková kapacita pamäťového modulu SODIMM v kanáli B, systém bude pracovať vo flexibilnom režime. V tomto režime kanál obsahujúci najmenšie množstvo pamäte predstavuje celkové množstvo pamäte priradené k duálnemu kanálu a zvyšok je priradený k jednotlivému kanálu. Ak bude mať jeden kanál viac pamäte než druhý, väčšie množstvo musí byť priradené ku kanálu A.
- V každom režime je maximálna operačná rýchlosť určená najpomalším modulom SODIMM v systéme.

### **Inštalácia modulu SODIMM**

**UPOZORNENIE:** Pred pridávaním alebo vyberaním pamäťových modulov musíte odpojiť napájací kábel a čakať približne 30 sekúnd na stratu prúdu. Bez ohľadu na stav zapnutia sú pamäťové moduly napájané elektrickým prúdom, pokiaľ je počítač pripojený do fungujúcej elektrickej zásuvky. Pridávanie alebo odoberanie pamäťových modulov pod napätím môže spôsobiť neopraviteľné škody na pamäťových moduloch alebo systémovej doske.

Pätice pamäťového modulu majú pozlátené kontakty. Pri inovácii pamäte je dôležité použiť pamäťové moduly s pozlátenými kontaktmi, aby sa zabránilo korózii alebo oxidácii vznikajúcej pri vzájomnom kontakte dvoch rôznych kovov.

Statická elektrina môže poškodiť elektronické súčasti počítača alebo voliteľných kariet. Skôr než začnete, dotknite sa uzemneného kovového predmetu, aby ste zaistili, že nebudete nabití statickou elektrinou. Ďalšie informácie obsahuje časť [Elektrostatický výboj na strane 63.](#page-68-0)

Pri práci s pamäťovými moduly dajte pozor, aby ste sa nedotkli žiadneho kontaktu. Taký dotyk by mohol modul poškodiť.

- **1.** Cez operačný systém vypnite počítač, a potom vypnite všetky externé zariadenia.
- **2.** Odpojte napájací kábel od elektrickej zásuvky.

**UPOZORNENIE:** Pred pridávaním alebo vyberaním pamäťových modulov musíte odpojiť napájací kábel a čakať približne 30 sekúnd na stratu prúdu. Bez ohľadu na stav zapnutia sú pamäťové moduly napájané elektrickým prúdom, pokiaľ je počítač pripojený do fungujúcej elektrickej zásuvky. Pridávanie alebo odoberanie pamäťových modulov pod napätím môže spôsobiť neopraviteľné škody na pamäťových moduloch alebo systémovej doske.

**3.** Posuňte nadol dve páčky pri horných okrajoch zadného panela I/O (1) a vyklopte kryt von (2).

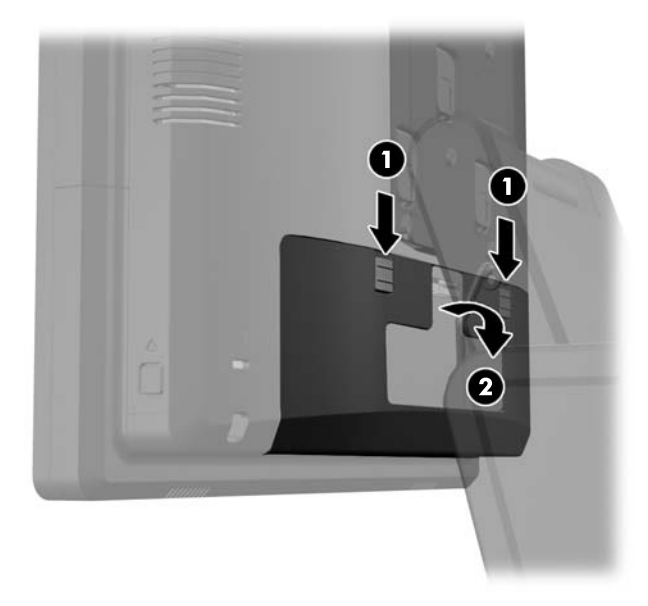

**4.** Zatlačte dovnútra tlačidlá nachádzajúce sa vedľa spodných strán zadného panela hlavy displeja (1), potom vysuňte zadný panel nahor a vyberte ho z hlavy displeja (2).

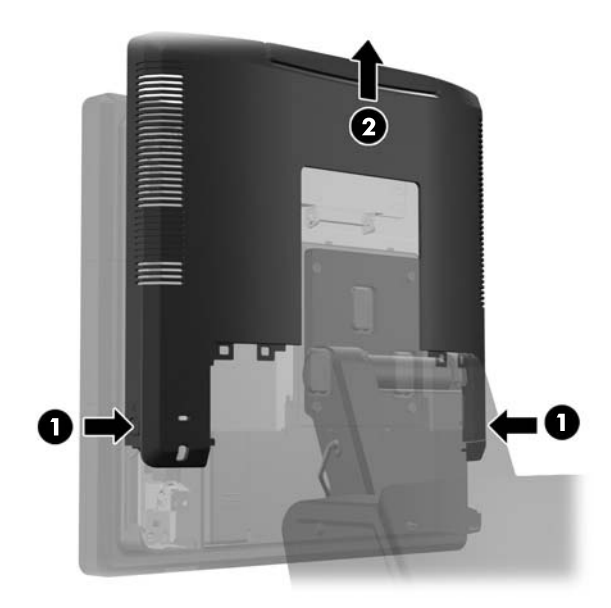

**5.** Zatlačte na páčku na vrchu prístupového krytu pamäte (1) a vyklopte kryt von (2).

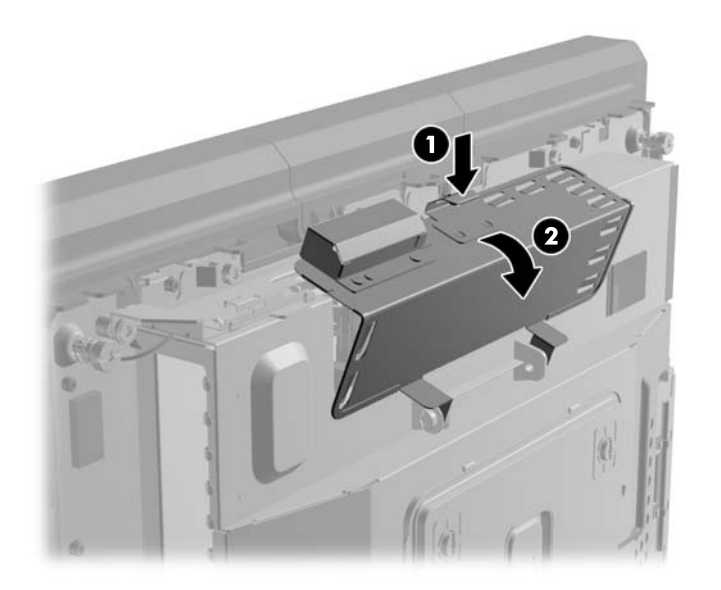

**6.** Ak chcete odobrať pamäťový modul SODIMM, roztiahnite dve zarážky na oboch stranách modulu SODIMM (1), potom modul SODIMM z pätice vyberte (2).

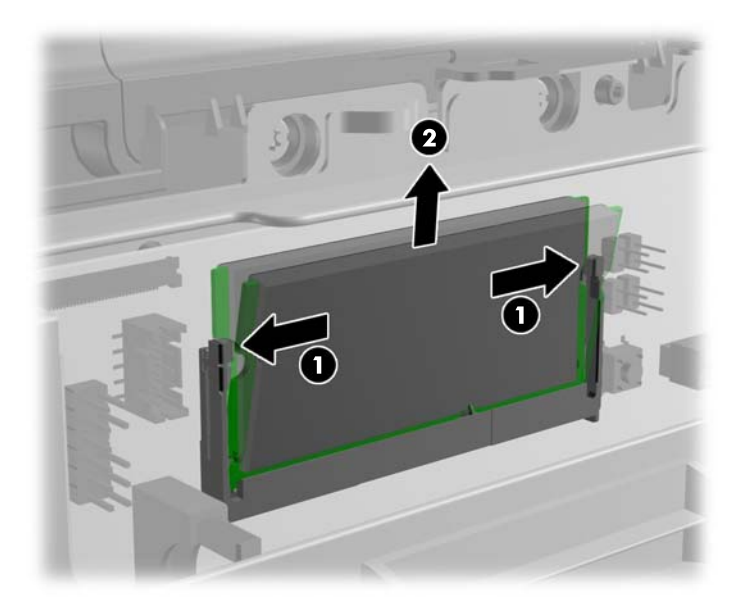

**7.** Ak chcete pamäťový modul SODIMM vložiť do pätice, zasuňte nový modul SODIMM do pätice pod uhlom cca 30° (1), a potom zatlačte modul SODIMM do pätice smerom nadol (2) tak, že zarážky ho zacvaknú na miesto.

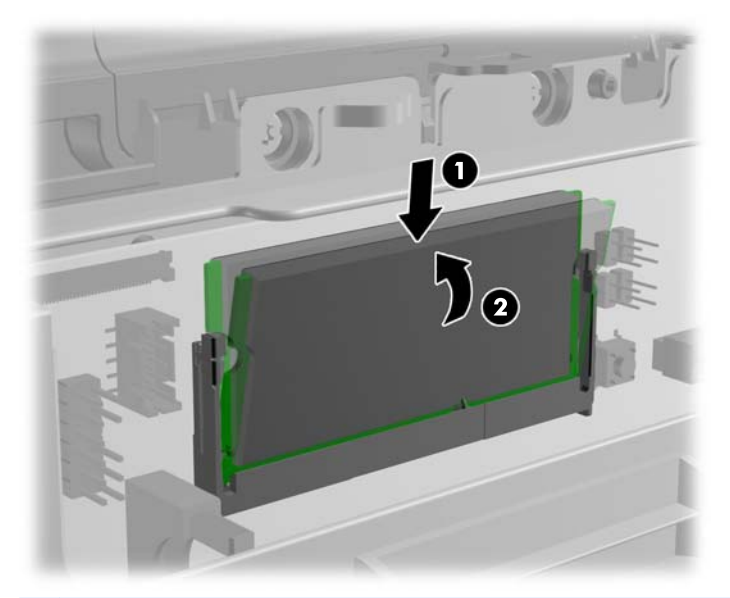

- **POZNÁMKA:** Pamäťový modul možno nainštalovať jediným spôsobom. Zarovnajte drážku modulu s výčnelkom na pätici pamäťového modulu.
- **8.** Zatvorte prístupový kryt pamäte.

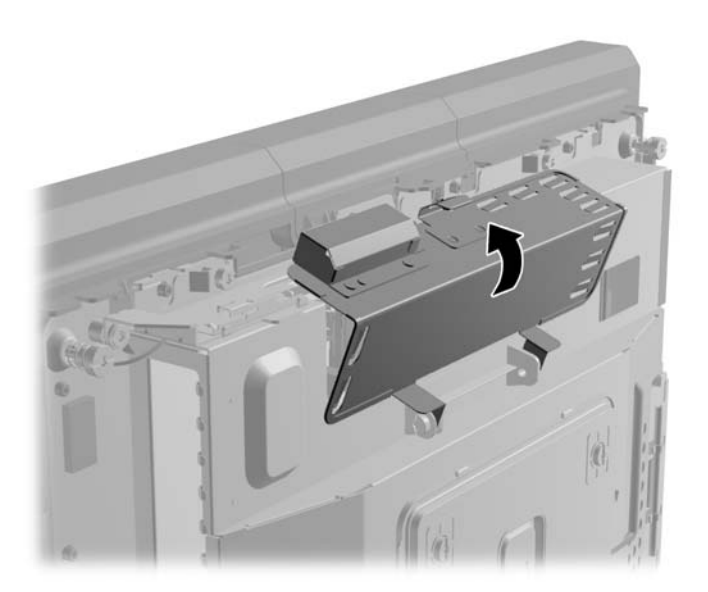

**9.** Vsuňte zadný panel hlavy displeja smerom nadol na zadnej časti hlavy displeja.

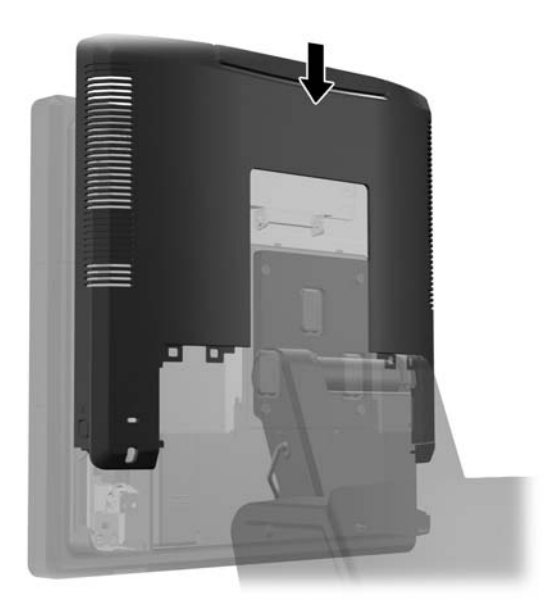

**10.** Umiestnite zadný kryt I/O vložením kolíkov na zadnej strane krytu do otvorov na spodnej strane šasi (1). Potom otočte vrchnú stranu krytu I/O nahor tak, aby sa bezpečne uchytila na šasi (2).

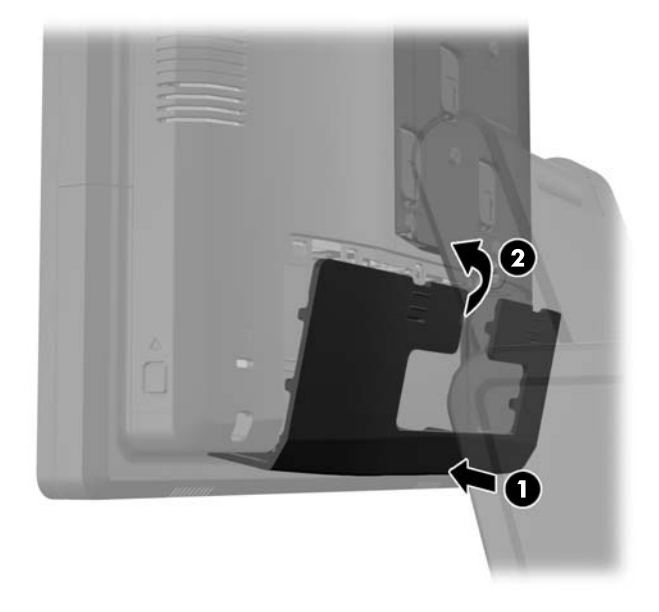

**11.** Znovu zapojte napájací kábel a zatlačte na tlačidlo napájania. Počítač po zapnutí pridanú pamäť automaticky rozpozná.

# <span id="page-46-0"></span>**Vybratie a inštalácia pevného disku**

**UPOZORNENIE:** Ak vymieňate pevný disk, zálohujte údaje, ktoré sú na ňom uložené, aby ste ich mohli preniesť na nový pevný disk.

- **1.** Cez operačný systém vypnite počítač, a potom vypnite všetky externé zariadenia.
- **2.** Odpojte napájací kábel od elektrickej zásuvky.
- **UPOZORNENIE:** Bez ohľadu na stav zapnutia je systémová doska neustále pod prúdom, pokiaľ je systém pripojený do fungujúcej elektrickej zásuvky. Aby sa zabránilo poškodeniu vnútorných súčastí počítača, je nutné odpojiť napájací kábel.
- **3.** Posuňte nadol dve páčky pri horných okrajoch zadného panela I/O (1) a vyklopte kryt von (2).

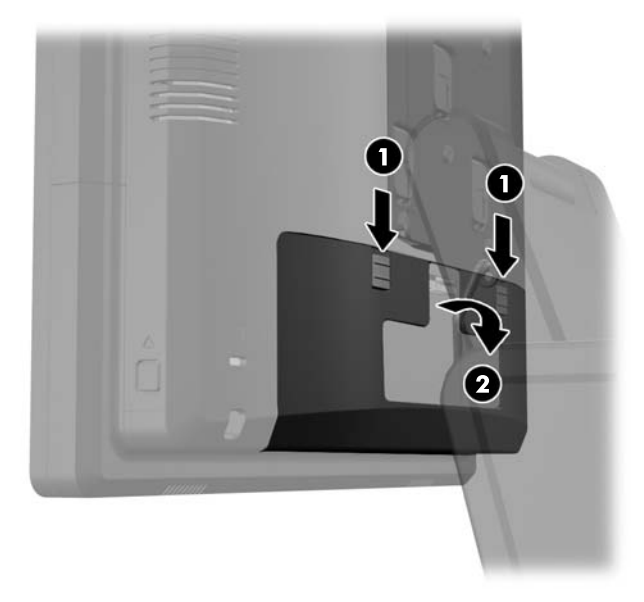

**4.** Zatlačte dovnútra tlačidlá nachádzajúce sa vedľa spodných strán zadného panela hlavy displeja (1), potom vysuňte zadný panel nahor a vyberte ho z hlavy displeja (2).

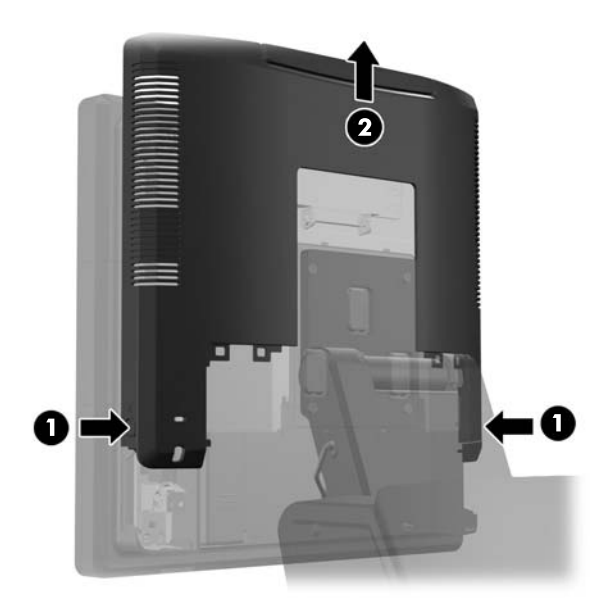

**5.** Otvorte kryt pevného disku (1), potom uchopte za ťahací výčnelok na boku pevného disku a vytiahnite pevný disk z pozície pre jednotku (2).

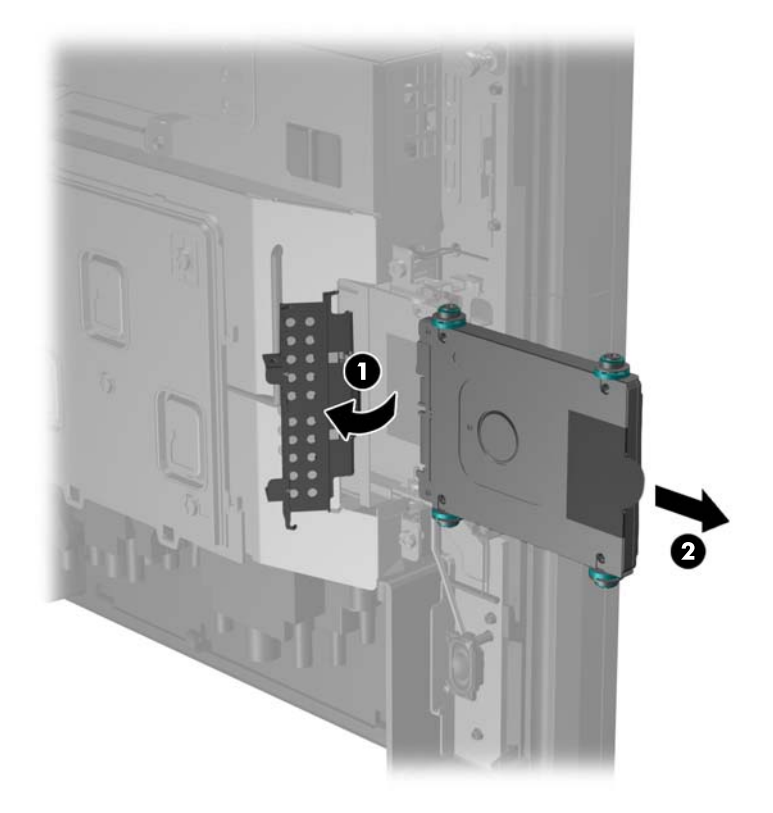

**6.** Vyberte štyri skrutky zo strán nosiča pevného disku (1), a vysuňte pevný disk z nosiča (2).

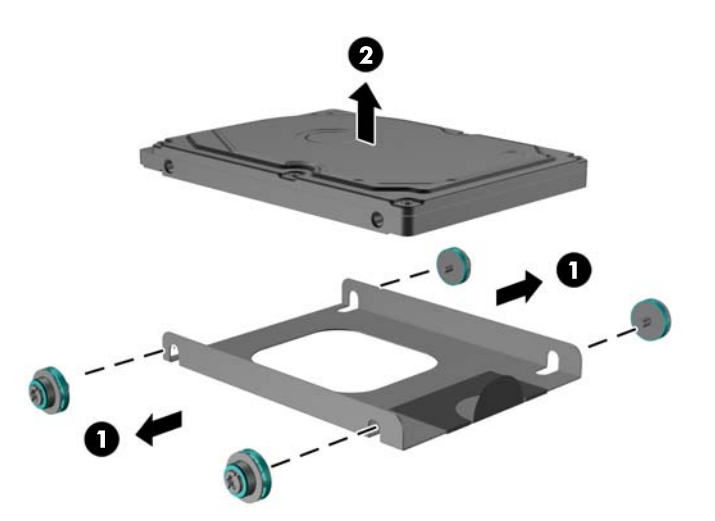

**7.** Umiestnite nový pevný disk do nosiča (1) a namontujte štyri skrutky do strán nosiča (2).

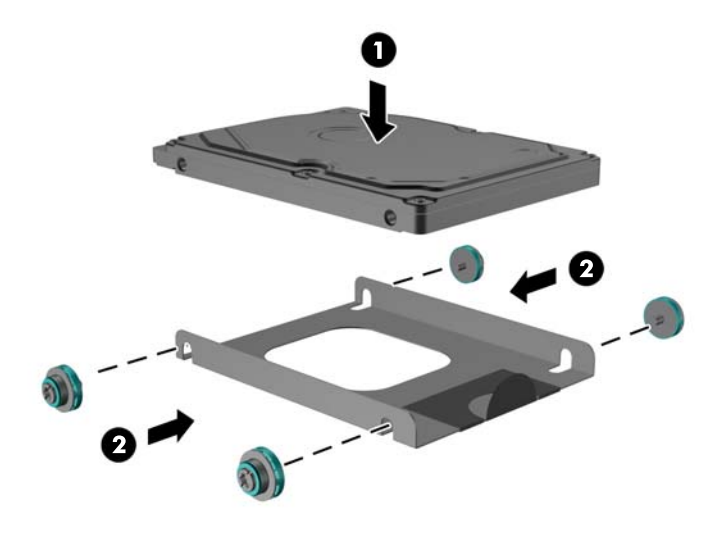

**8.** Zasuňte zostavu pevný disk/nosič do pozície pre jednotku (1) a zatvorte kryt pevného disku (2).

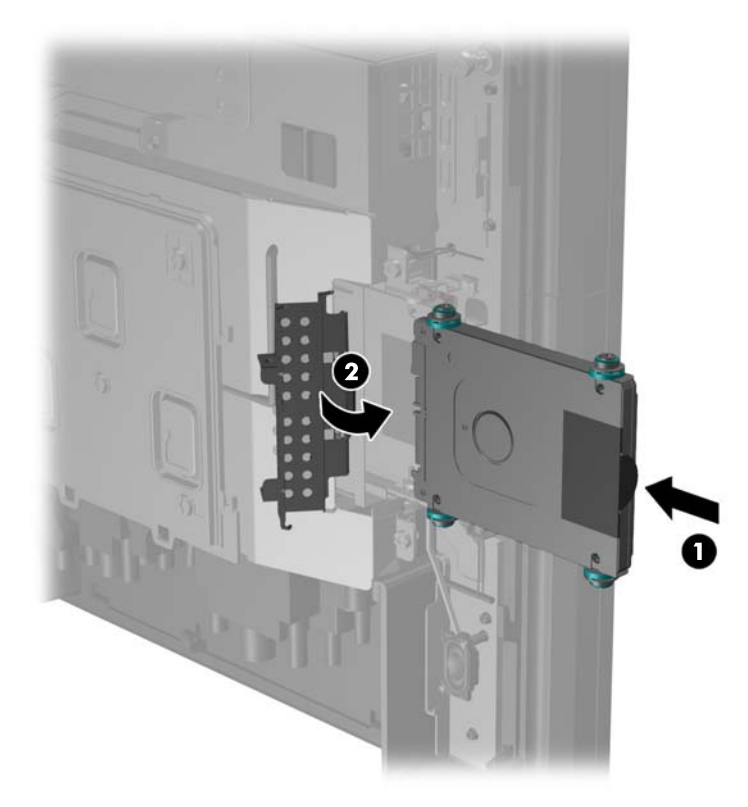

<span id="page-49-0"></span>**9.** Vsuňte zadný panel hlavy displeja smerom nadol na zadnej časti hlavy displeja.

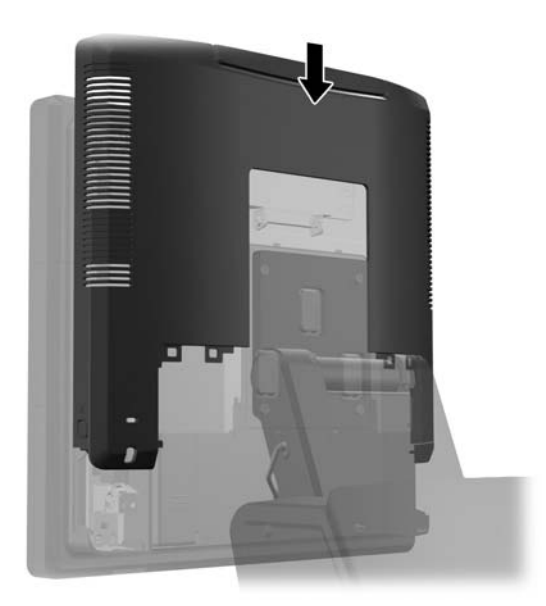

**10.** Umiestnite zadný kryt I/O vložením kolíkov na zadnej strane krytu do otvorov na spodnej strane šasi (1). Potom otočte vrchnú stranu krytu I/O nahor tak, aby sa bezpečne uchytila na šasi (2).

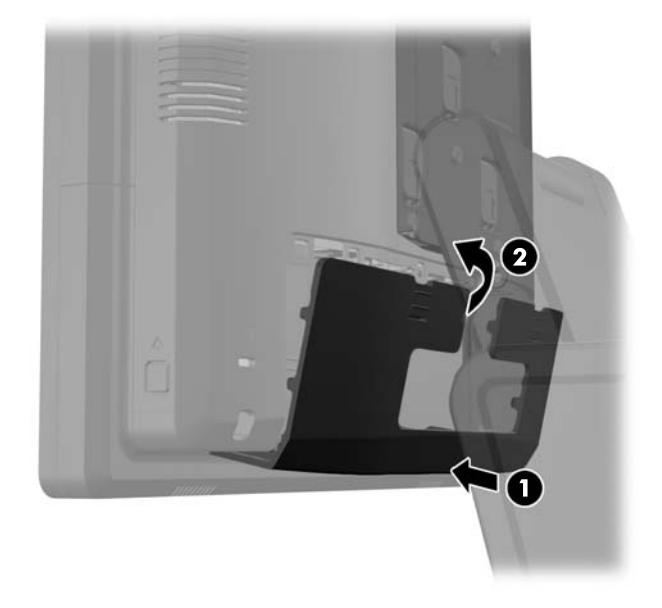

**11.** Znovu zapojte napájací kábel a zatlačte na tlačidlo napájania.

## **Výmena batérie**

Batéria dodávaná s počítačom napája hodiny reálneho času. Na výmenu batérie použite batériu rovnocennú s batériou, ktorá bola pôvodne nainštalovaná v počítači. Počítač sa dodáva s trojvoltovou lítiovou plochou batériou.

**VAROVANIE!** V počítači sa nachádza interná lítiová batéria obsahujúca oxid manganičitý. Pri nesprávnej manipulácii s batériou vzniká riziko požiaru a popálenia. Riziko poranenia znížite dodržaním nasledovných pokynov:

Nepokúšajte sa o opätovné nabitie batérie.

Batériu nevystavujte teplotám vyšším ako 60 °C.

Batériu nerozoberajte, nedeformujte, neprepichujte, neskratujte jej vonkajšie kontakty, ani ju nevhadzujte do ohňa alebo do vody.

Batérie vymieňajte len za batérie, ktoré spoločnosť HP schválila na používanie s týmto produktom.

**UPOZORNENIE:** Pred výmenou batérie je potrebné zálohovať nastavenia pamäte CMOS počítača. Nastavenia pamäte CMOS sa pri vybratí alebo výmene batérie vymažú.

Statická elektrina môže poškodiť elektronické súčasti počítača alebo prídavných zariadení. Skôr než začnete, dotknite sa uzemneného kovového predmetu, aby ste zaistili, že nebudete nabití statickou elektrinou.

**POZNÁMKA:** Životnosť batérie možno predĺžiť zapojením počítača do funkčnej elektrickej zásuvky so striedavým prúdom. Lítiová batéria sa spotrebúva len v prípadoch, keď počítač NIE JE zapojený do zdroja striedavého prúdu.

Spoločnosť HP odporúča zákazníkom recyklovať použitý elektronický hardvér, tlačové kazety HP a nabíjateľné batérie. Viac informácii o recyklačných programoch nájdete na [http://www.hp.com/](http://www.hp.com/recycle) [recycle.](http://www.hp.com/recycle)

- **1.** Cez operačný systém vypnite počítač, a potom vypnite všetky externé zariadenia.
- **2.** Odpojte napájací kábel od elektrickej zásuvky.
- **UPOZORNENIE:** Bez ohľadu na stav zapnutia je systémová doska neustále pod prúdom, pokiaľ je systém pripojený do fungujúcej elektrickej zásuvky. Aby sa zabránilo poškodeniu vnútorných súčastí počítača, je nutné odpojiť napájací kábel.
- **3.** Vysuňte kryt pripevňovacieho držiaka stojana nahor a vyberte ho z pripevňovacieho držiaka.

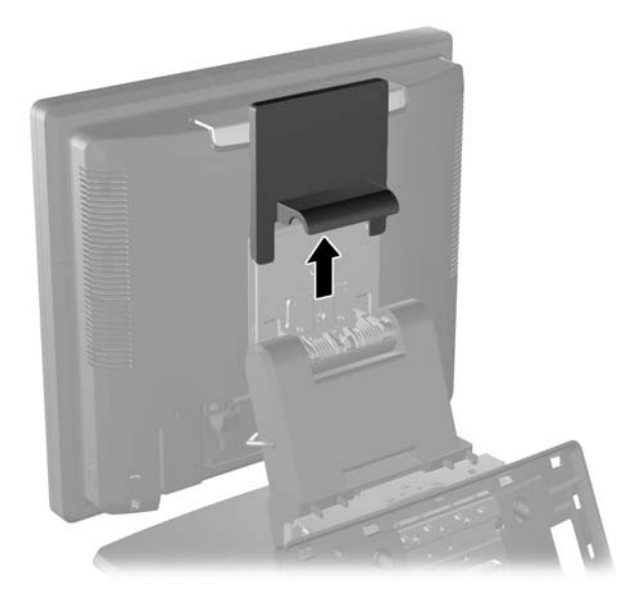

**4.** Posuňte nadol dve páčky pri horných okrajoch zadného panela I/O (1) a vyklopte kryt von (2).

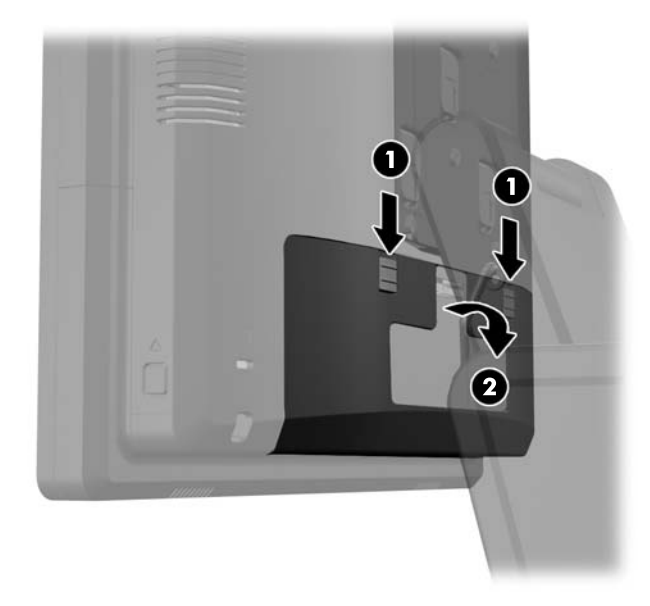

- **5.** Odpojte všetky káble od zadných konektorov I/O.
- **6.** Zatlačte dovnútra tlačidlá nachádzajúce sa vedľa spodných strán zadného panela hlavy displeja (1), potom vysuňte zadný panel nahor a vyberte ho z hlavy displeja (2).

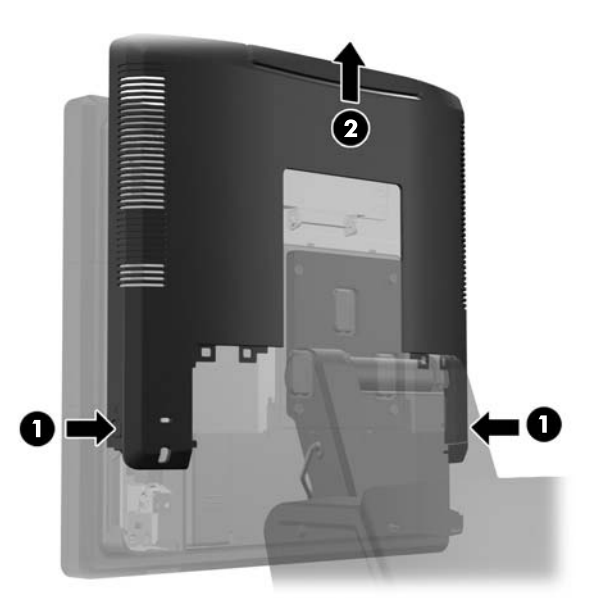

**7.** Vyberte hlavu displeja RP7 zo stojana vybratím troch skrutiek, ktoré uchycujú pripevňovací držiak k hlave displeja (1), potom vysuňte displej nahor a vyberte ho z pripevňovacieho držiaka (2).

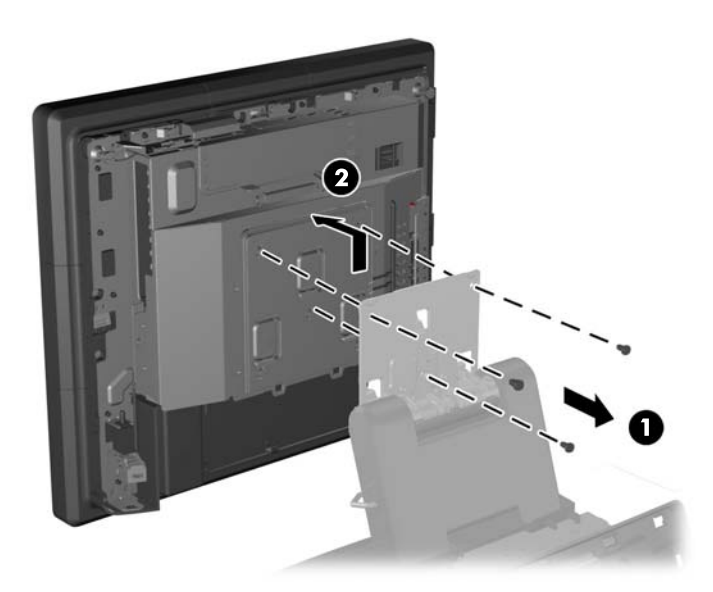

- **8.** Položte hlavu displeja čelom nadol na povrch s čistou a suchou utierkou.
- **9.** Otvorte prístupový kryt pamäte (1), odpojte napájací kábel DisplayPort (2) a signálový kábel (3), potom vychýľte držiak antény smerom von z šasi (4).

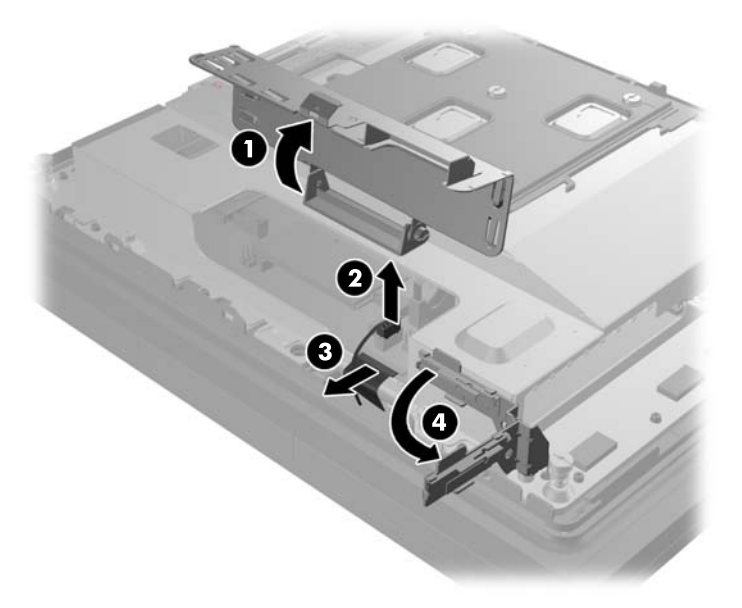

**10.** Vyberte päť skrutiek, ktoré zaisťujú kovovú dosku na zadnej strane hlavy displeja (1) a zdvihnite kovovú dosku z hlavy displeja (2).

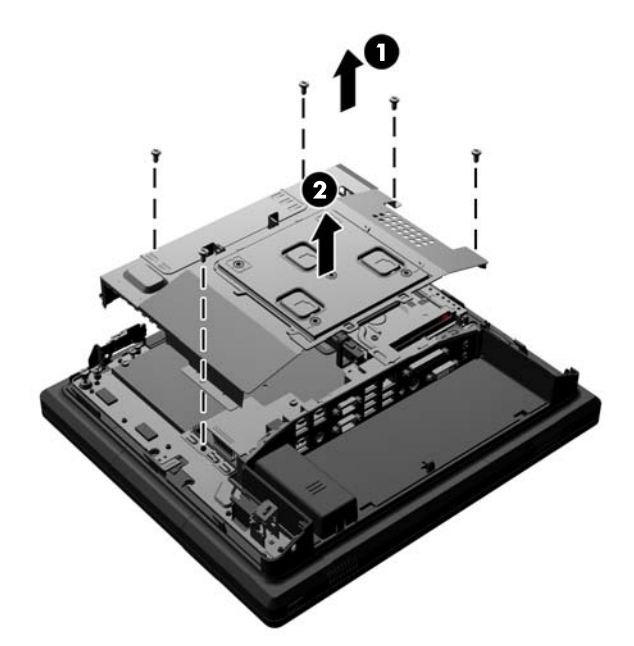

**11.** Všimnite si, ktorá strana batérie je pozitívnou stranou, aby mala nová batéria rovnakú orientáciu, a vytiahnite batériu zo svojho držiaka.

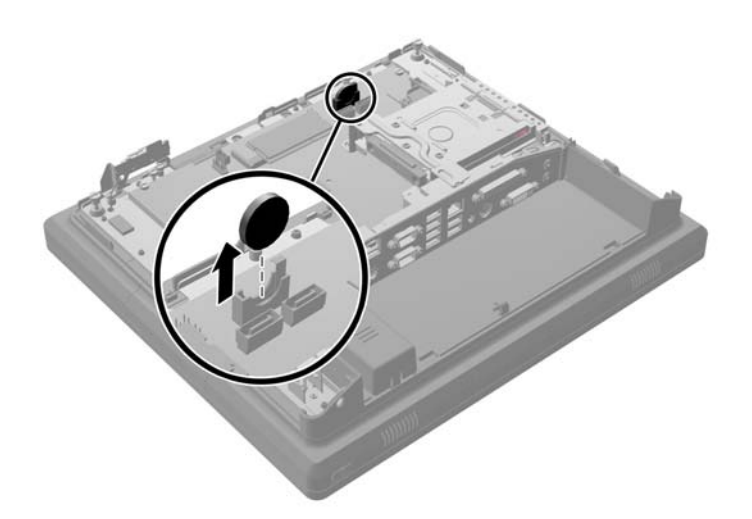

**12.** Vložte novú batériu. Uistite sa, že pozitívna strana novej batérie je orientovaná v rovnakom smere ako batéria, ktorá bola vybratá.

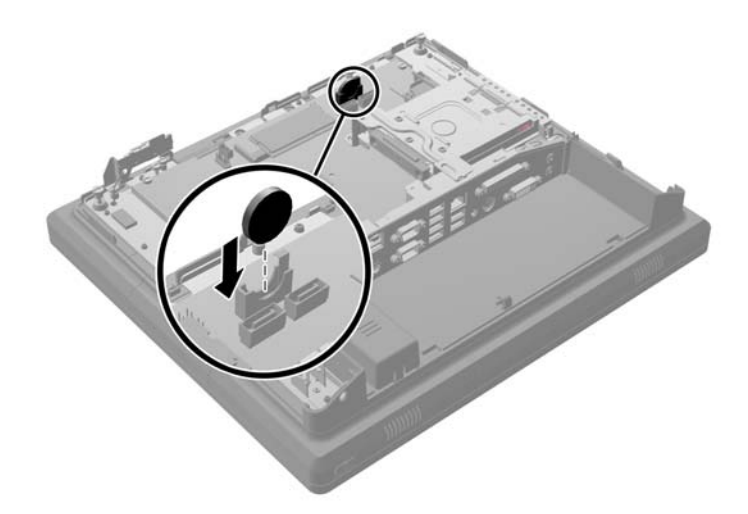

**13.** Umiestnite kovovú dosku na zadnú stranu hlavy displeja (1) a zaistite ju k hlave displeja piatimi skrutkami, ktoré boli predtým odobraté (2).

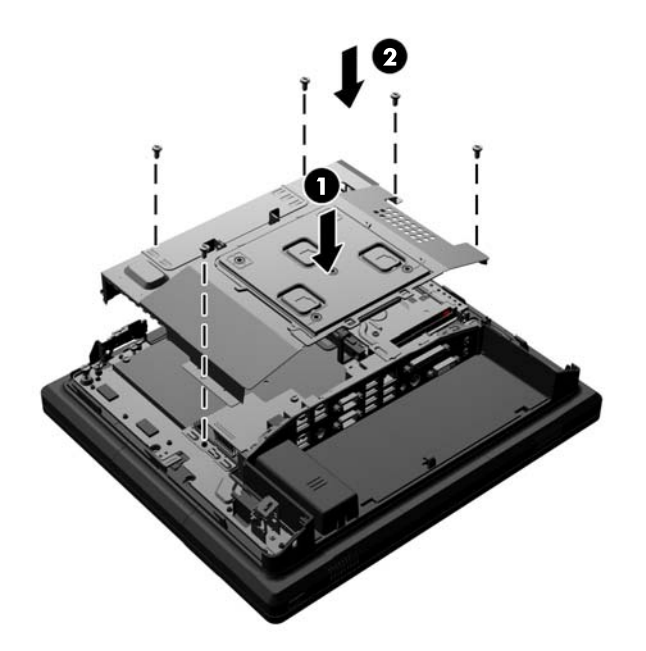

**14.** Sklopte držiak antény v smere šasi (1), pripojte signálový kábel DisplayPort (2) a napájací kábel (3), a zatvorte prístupový kryt pamäte (4).

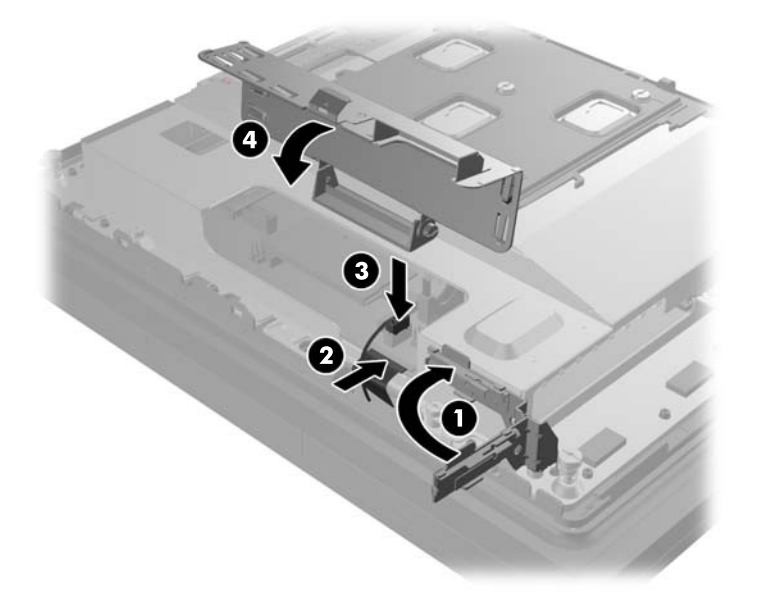

**15.** Pripevnite hlavu displeja RP7 k pripevňovaciemu držiaku stojana zarovnaním otvorov na hlave displeja s kolíkmi na pripevňovacom držiaku a posunutím displeja nadol (1). Namontujte tri skrutky cez pripevňovací držiak a do hlavy displeja, aby ste ho zaistili na mieste (2).

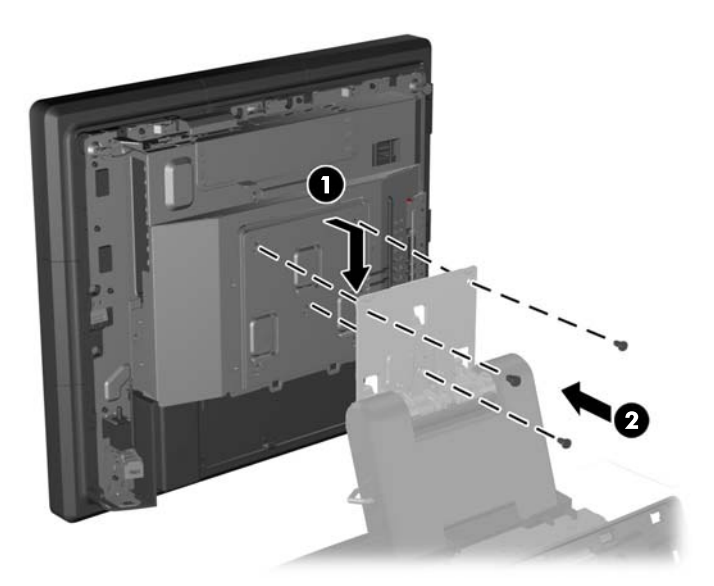

**16.** Vsuňte zadný panel hlavy displeja smerom nadol na zadnej časti hlavy displeja.

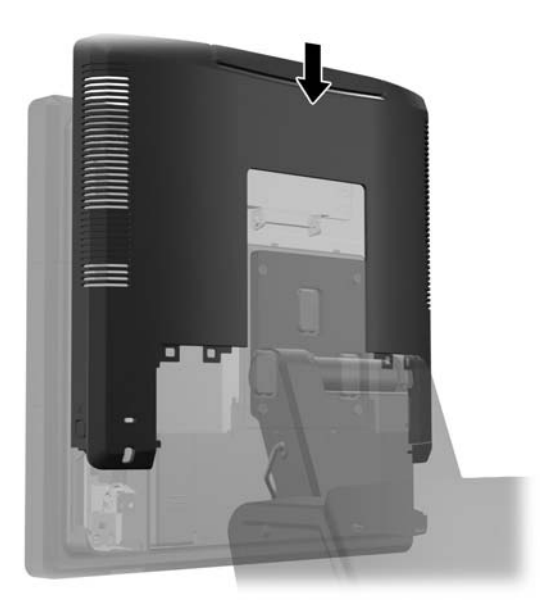

- **17.** Opätovne zapojte všetky káble k zadných konektorom I/O.
- **18.** Umiestnite zadný kryt I/O vložením kolíkov na zadnej strane krytu do otvorov na spodnej strane šasi (1). Potom otočte vrchnú stranu krytu I/O nahor tak, aby sa bezpečne uchytila na šasi (2).

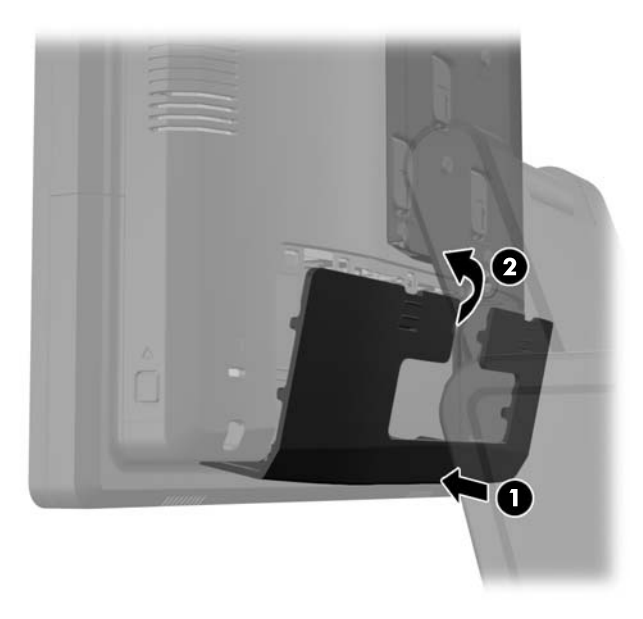

<span id="page-57-0"></span>**19.** Vsuňte kryt pripevňovacieho držiaka prejdením cez pripevňovací držiak stojana smerom nadol.

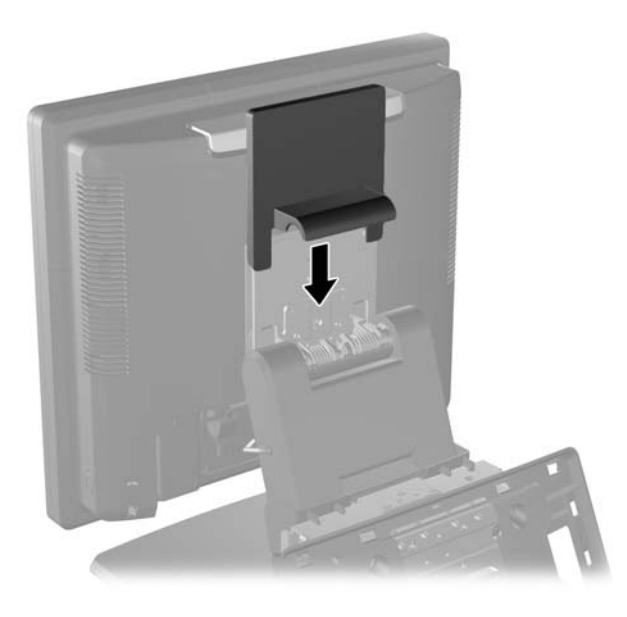

**20.** Zapojte napájací kábel a stlačte tlačidlo napájania.

## **Použitie bezpečnostného krytu USB**

- **1.** Cez operačný systém vypnite počítač, a potom vypnite všetky externé zariadenia.
- **2.** Odpojte napájací kábel od elektrickej zásuvky.
- **UPOZORNENIE:** Bez ohľadu na stav zapnutia je systémová doska neustále pod prúdom, pokiaľ je systém pripojený do fungujúcej elektrickej zásuvky. Aby sa zabránilo poškodeniu vnútorných súčastí počítača, je nutné odpojiť napájací kábel.
- **3.** Posuňte nadol dve páčky pri horných okrajoch zadného panela I/O (1) a vyklopte kryt von (2).

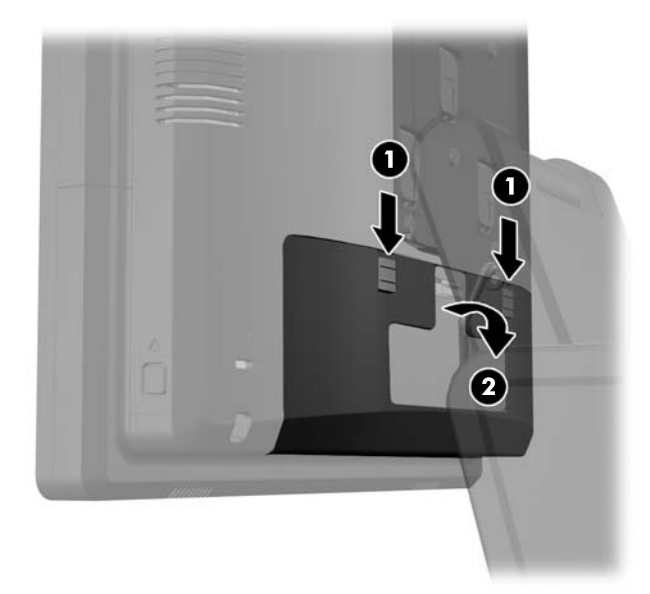

**4.** Zatlačte dovnútra na výčnelok na spodnej strane bezpečnostného otvoru USB (1) a vyberte ho vyklopením krytu smerom nahor (2).

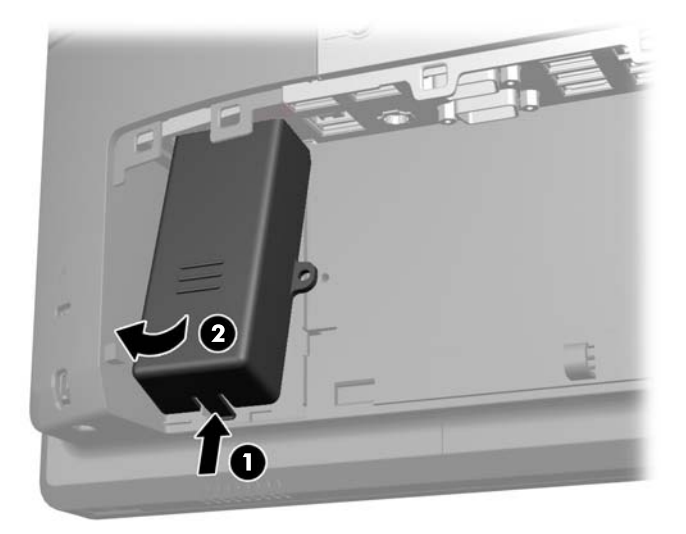

**5.** Pripojte zariadenie USB do portu USB.

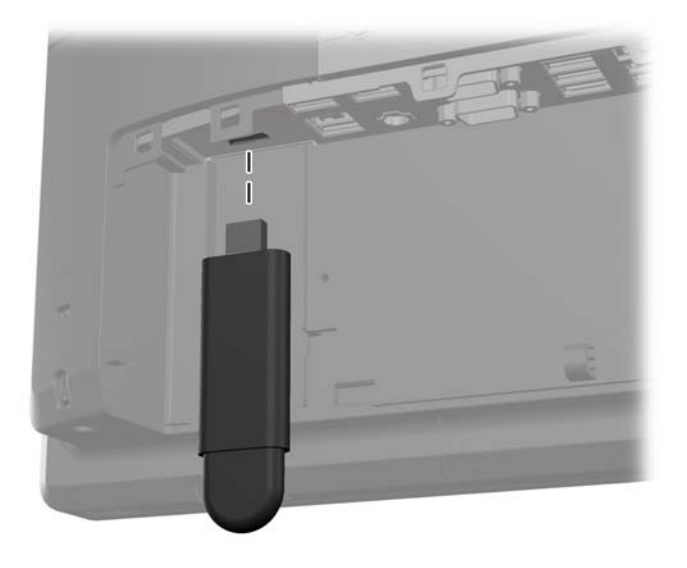

- **6.** Vložte hornú časť bezpečnostného krytu USB do panela I/O v takom uhle, aby bola spodná časť krytu mierne nadvihnutá (1), potom sklopte spodnú časť nadol, takže kryt zapadne na mieste (2).
- **POZNÁMKA:** Ak má zariadenie USB kábel, umiestnite kábel do drážky na boku bezpečnostného krytu.

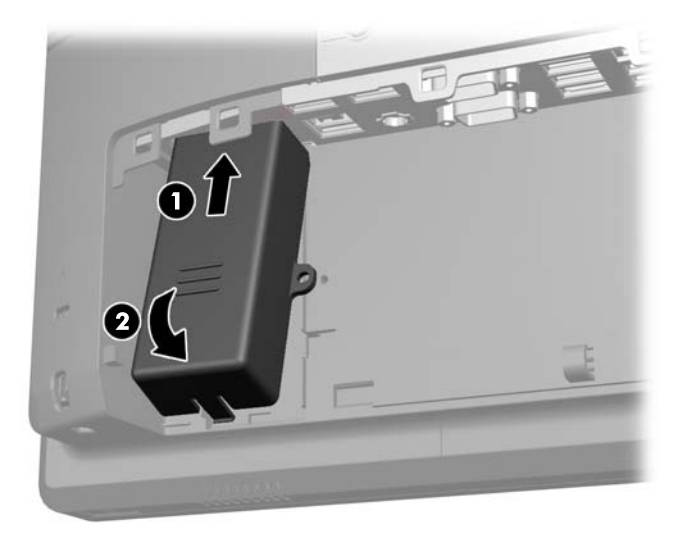

- **7.** Ak chcete zabezpečiť port USB, vyberte bezpečnostnú skrutku zvnútra zadného panela I/O a namontujte skrutku do skrutkového otvoru na boku bezpečnostného krytu USB.
- **POZNÁMKA:** Musíte použiť skrutkovač Torx T10 odolný voči nepovolenej manipulácii, ktorý môžete získať od spoločnosti HP pre montáž bezpečnostnej skrutky.

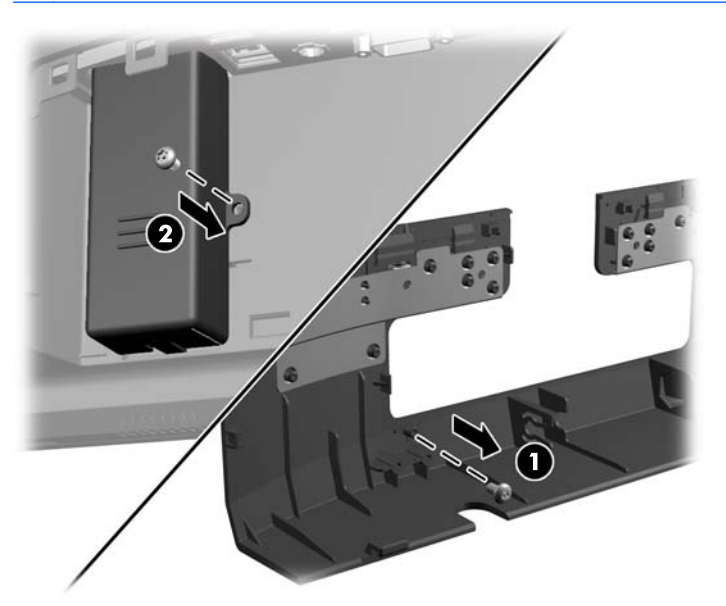

<span id="page-60-0"></span>**8.** Umiestnite zadný kryt I/O vložením kolíkov na zadnej strane krytu do otvorov na spodnej strane šasi (1). Potom otočte vrchnú stranu krytu I/O nahor tak, aby sa bezpečne uchytila na šasi (2).

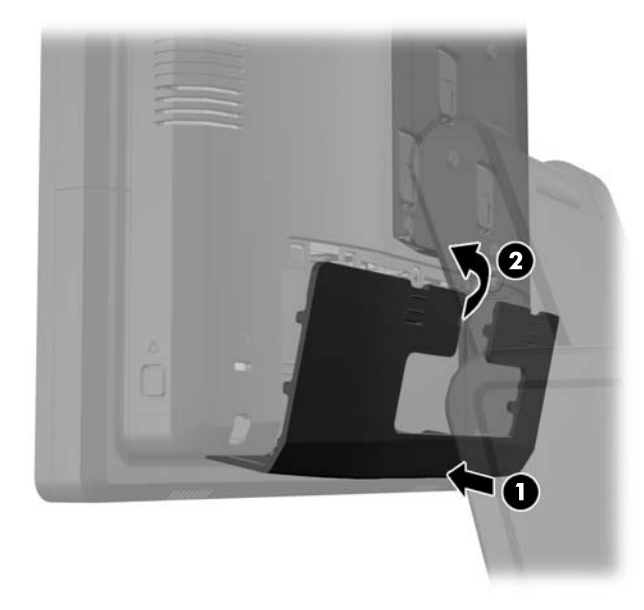

**9.** Znovu zapojte napájací kábel a stlačte tlačidlo napájania.

### **Upevnenie RP7 na vrch pultu**

- **1.** Cez operačný systém vypnite počítač, a potom vypnite všetky externé zariadenia.
- **2.** Odpojte napájací kábel od elektrickej zásuvky.
	- **UPOZORNENIE:** Bez ohľadu na stav zapnutia je systémová doska neustále pod prúdom, pokiaľ je systém pripojený do fungujúcej elektrickej zásuvky. Aby sa zabránilo poškodeniu vnútorných súčastí počítača, je nutné odpojiť napájací kábel.
- **3.** Potiahnite kryt zdroja napájania dozadu, zdvihnite ho a vyberte zo zariadenia.

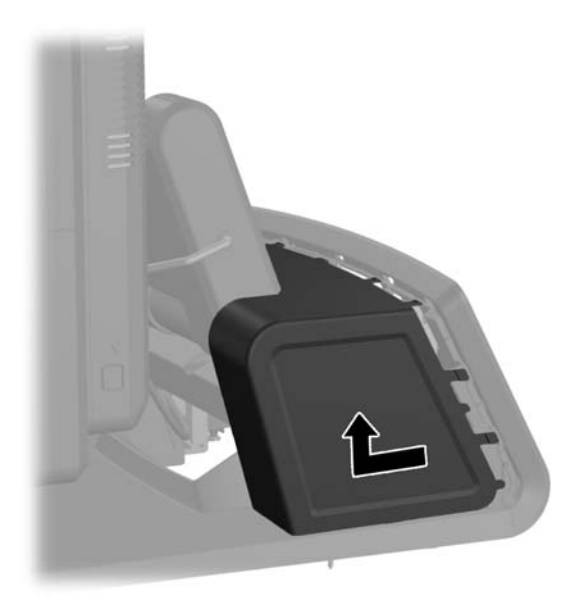

- <span id="page-61-0"></span>**4.** Na podstavci stojana sa nachádzajú dve skrutky. Pripevnite stojan k vrchu pultu použitím vhodných pripevňovacích nástrojov pre váš povrch.
- **POZNÁMKA:** Spoločnosť HP poskytuje drevené skrutky na pripevnenie podstavca k povrchom z dreva.

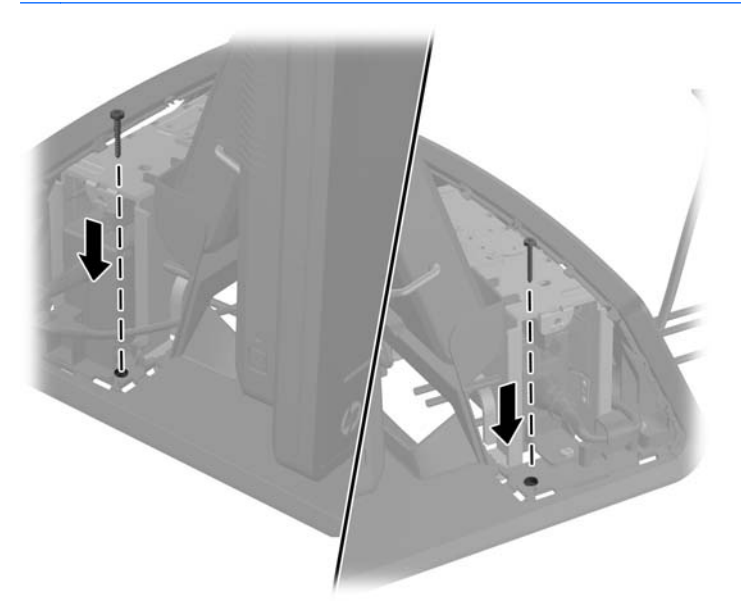

**5.** Umiestnite kryt zdroja napájania naspäť spustením krytu nadol po hrdle podstavca, potom zasunutím naspäť, kým nezapadne do svojho miesta.

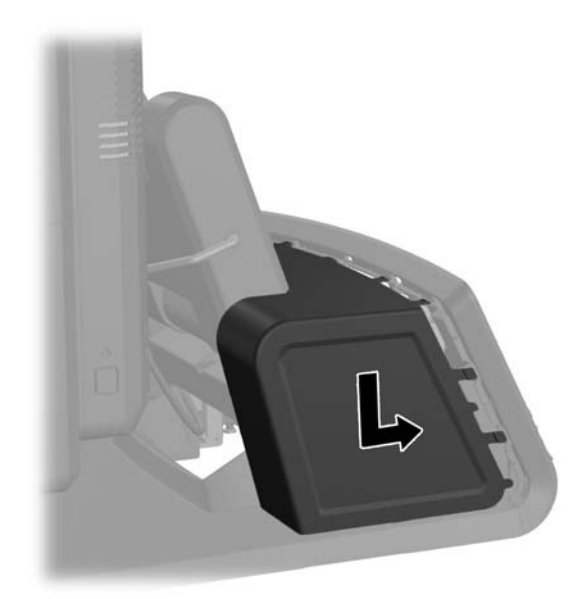

**6.** Znovu zapojte napájací kábel a stlačte tlačidlo napájania.

## **Inštalácia externého bezpečnostného zámku**

### **Lankový zámok**

Lankový zámok možno použiť na zaistenie zadného panela RP7 a jeho pripevnenie k externému objektu.

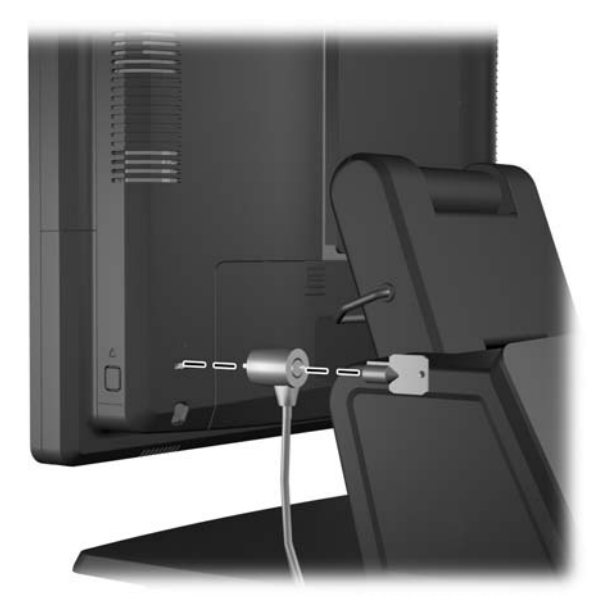

### **Visací zámok**

Visací zámok možno použiť na zaistenie zadného panela RP7.

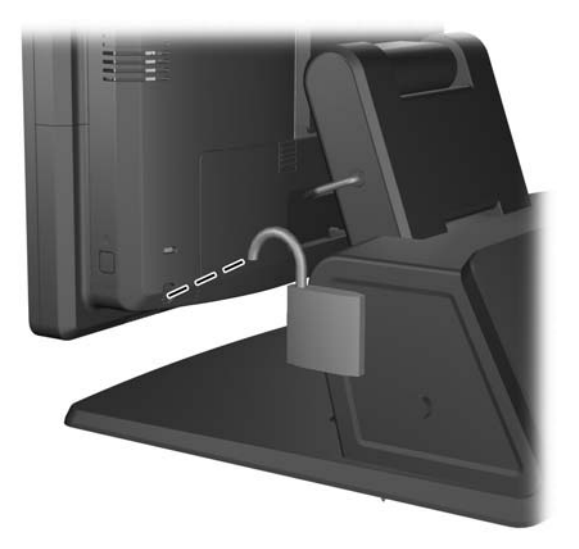

# <span id="page-63-0"></span>**3 Konfigurácia softvéru**

# **Kalibrácia dotykovej obrazovky**

Pri systémoch Microsoft Windows 7 a POSReady 7 nemusíte inštalovať softvér ovládača dotykovej obrazovky. Ovládače dotykovej obrazovky pre tento monitor sú už v týchto operačných systémoch zahrnuté.

Spoločnosť HP odporúča kalibrovať dotykovú obrazovku pred použitím systému, aby ste sa ubezpečili, že obrazovka zaznamená bod dotyku na mieste dotyku dotykovým perom alebo prstom. Ak kedykoľvek zistíte, že bod dotyku sa nerozpozná správne, zopakujte kalibračný proces.

### **Kalibrácia pre systémy Windows 7 a POSReady 7**

Pre kalibráciu dotykového modulu v systémoch Windows 7 a POSReady 7:

**1.** V bitovej kópii systému HP od výrobcu vyberte **Štart** > **Všetky programy** > **Load Windows Calibration Tool** (Načítať kalibračný nástroj systému Windows), potom prejdite na krok 2.

ALEBO

Otvorte ponuku **Štart**, ťuknite na prepojenie **Ovládací panel** a do vyhľadávacieho poľa zadajte "kalibrovať". V ponuke **Nastavenia počítača Tablet PC** ťuknite na prepojenie **Kalibrácia obrazovky pre text zadaný perom alebo pre dotykové vstupy**. V dialógovom okne **Nastavenia počítača Tablet PC** ťuknite na tlačidlo **Kalibrovať**, potom prejdite na krok 2.

**2.** Postupujte podľa pokynov na obrazovke. Stláčajte cieľové značky na dotykovej obrazovke. Na konci kalibračného procesu by sa mal dotykový modul zarovnať s obrazom a dotykové body budú presné.

### **Kalibrácia pre systém Windows XP**

Ak používate systém Windows XP alebo operačný systém založený na Windows XP, musíte načítať ovládač dotykovej obrazovky, ktorý sa nachádza na disku CD so softvérom a dokumentáciou, ktoré bolo dodané s monitorom. Kalibračný nástroj pre systém Windows XP sa takisto nachádza na disku CD priloženom k monitoru.

Pre kalibráciu dotykového modulu v systéme Windows XP:

- **1.** Nainštalujte softvér z disku CD so softvérom a dokumentáciou. Pokyny pre kalibráciu nájdete v súbore readme.
- **2.** Po inštalácii spustite softvér a postupujte podľa pokynov na obrazovke. Na konci kalibračného procesu by sa mal dotykový modul zarovnať s obrazom a dotykové body budú presné.

## **Konfigurácia snímača MSR a zákazníckeho displeja VFD**

Pokyny pre konfiguráciu snímača MSR a displeja VFD nájdete v príručke *HP Point of Sale Configuration Guide* (dostupné len v angličtine). Príručka je dostupná na pevnom disku systému. V systéme Windows XP alebo Windows Embedded POSReady 2009 získate prístup k príručke výberom **Štart** > **Všetky programy** > **HP Point of Sale Information**. V systéme Windows 7 alebo Windows Embedded POSReady 7 získate prístup k príručke výberom **Štart** > **HP Point of Sale Information**.

# <span id="page-64-0"></span>**Konfigurácia napájaných sériových portov**

Sériové porty môžu byť nakonfigurované ako štandardné (nenapájaný) sériové porty alebo napájané sériové porty. Niektoré zariadenia využívajú napájané sériové porty. Ak je sériový port nakonfigurovaný, ako naájaný port, zariadenia, ktoré podporujú napájané sériové rozhranie si nevyžadujú externý zdroj napájania.

POZNÁMKA: Počítač sa dodáva so všetkými sériovými portami nakonfigurovanými predvolene v štandardnom sériovom režime, pokiaľ pri objednávke nie sú určené čísla napájaných sériových portov.

Sériové porty môžu byť nakonfigurované pomocou funkcie nastavenia počítača klávesou F10. V ponuke **Onboard Devices** (Zariadenia na základnej doske) máte možnosť vybrať pre každý jeden sériový port nasledujúce tri nastavenia:

- **Štandard**
- 5 v na kolíkoch 1 a 9
- 12 v na kolíkoch 1 a 9

POZNÁMKA: Pre prístup k ponuke nastavenia počítača pomocou klávesy F10, reštartujte počítač a stlačte klávesu F10 hneď, ako sa zobrazí logo HP (skôr, ako sa počítač reštartuje do operačného systému).

# <span id="page-65-0"></span>**A Riešenie problémov**

### **Interpretácia diagnostických indikátorov POST na prednom paneli a zvuková signalizácia**

Táto časť sa zaoberá signalizáciou indikátorov na prednom paneli a zvukovými signálmi, ktoré sa môžu vyskytnúť počas testu POST alebo pred ním a ku ktorým nemusí byť priradený žiadny kód chyby ani textové hlásenie.

**VAROVANIE!** Ak je počítač pripojený k zdroju striedavého napätia, systémová doska je neustále pod napätím. Aby ste znížili riziko úrazu spôsobeného elektrickým prúdom alebo stykom s horúcim povrchom súčastí, odpojte napájací kábel od elektrickej zásuvky a počkajte, kým vnútorné súčasti systému vychladnú.

POZNÁMKA: Ak sa rozblikajú indikátory na klávesnici PS/2, skontrolujte blikanie indikátorov na prednom paneli počítača a v nasledujúcej tabuľke určite kódy indikátorov na prednom paneli.

Odporúčané akcie v nasledovnej tabuľke sú uvedené v poradí, v ktorom by sa mali vykonať.

Nie všetky režimy majú diagnostické indikátory a zvukové signály.

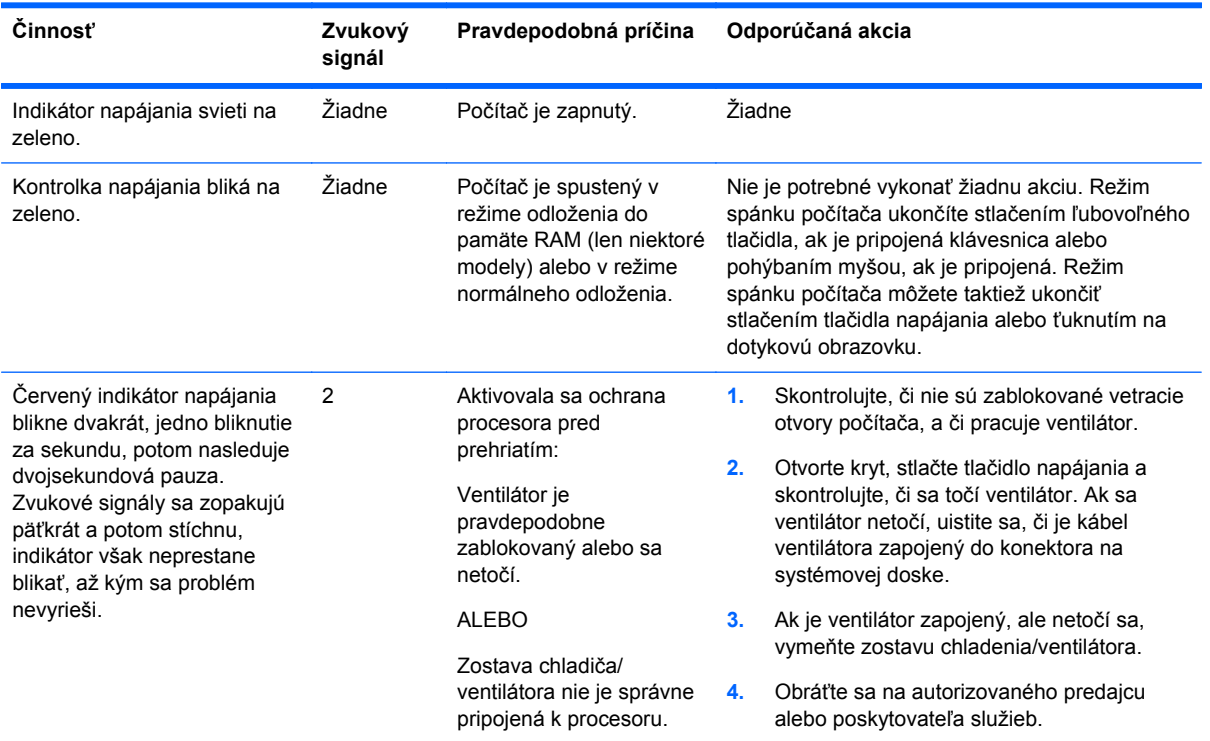

**Tabuľka A-1 Diagnostické indikátory na prednom paneli a zvuková signalizácia**

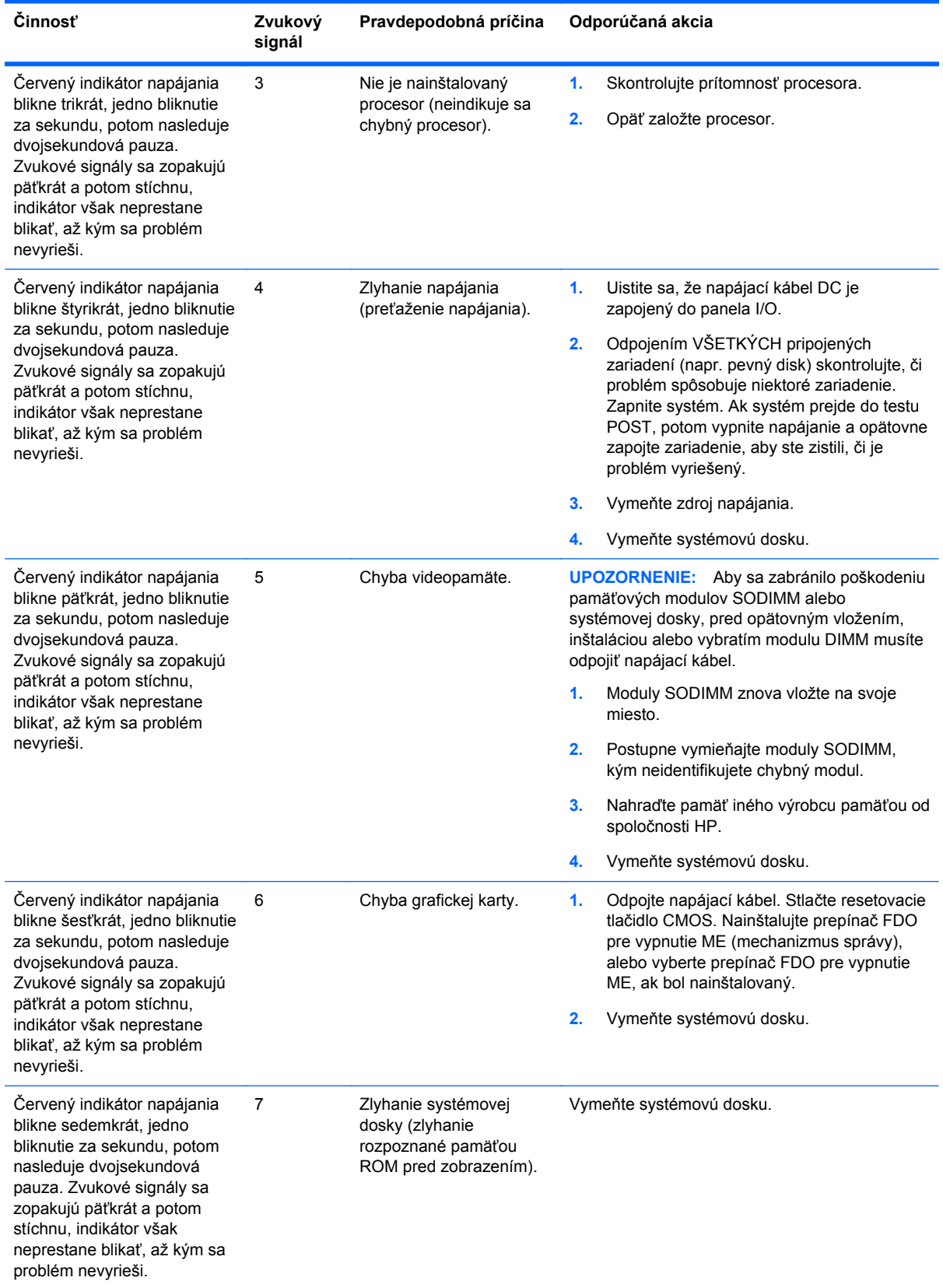

#### **Tabuľka A-1 Diagnostické indikátory na prednom paneli a zvuková signalizácia (pokračovanie)**

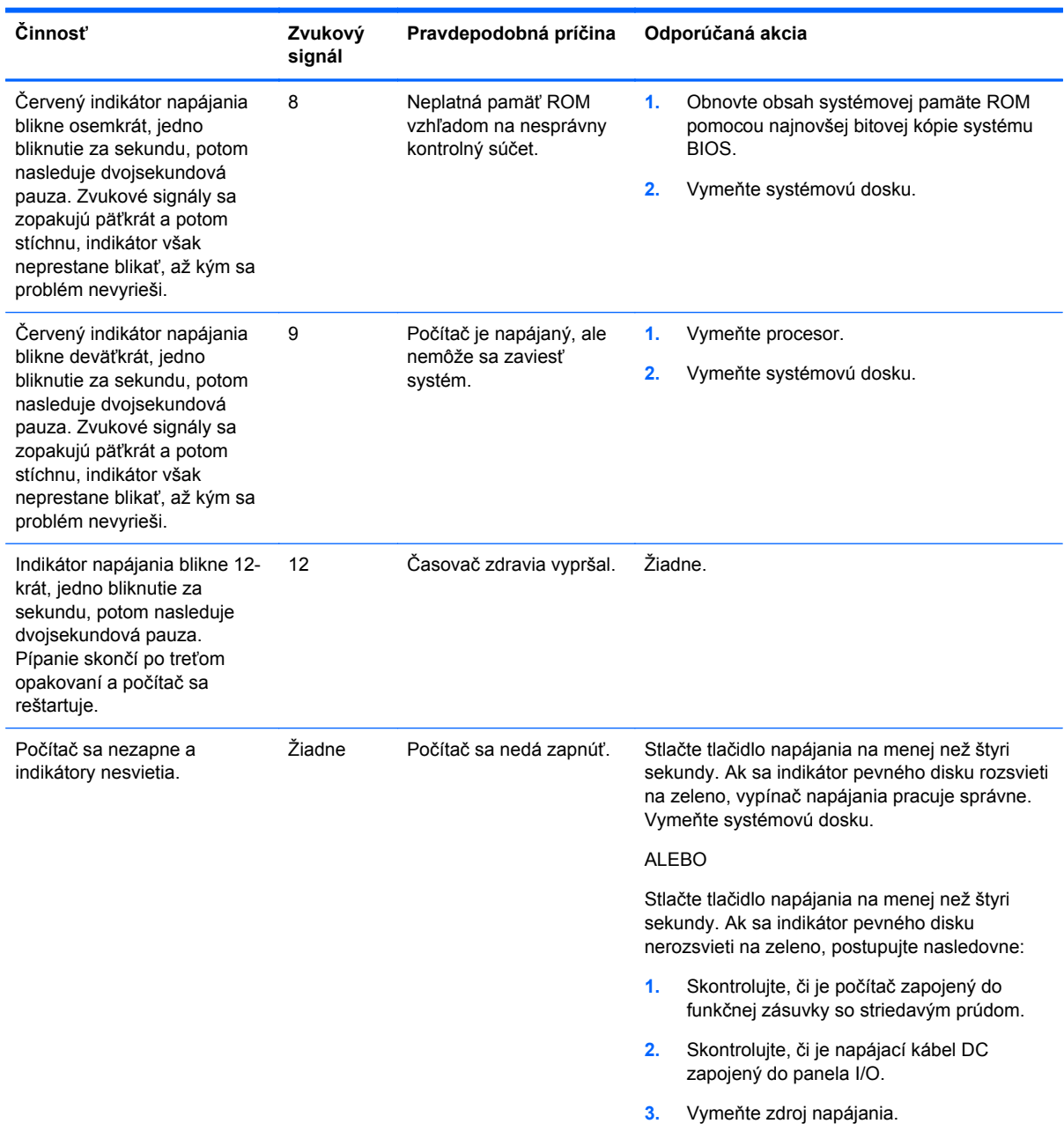

#### **Tabuľka A-1 Diagnostické indikátory na prednom paneli a zvuková signalizácia (pokračovanie)**

# <span id="page-68-0"></span>**B Elektrostatický výboj**

Výboj statickej elektriny z prsta alebo iného vodiča môže poškodiť systémové dosky alebo iné zariadenia citlivé na elektrostatický výboj. Poškodenie tohto typu môže skrátiť životnosť zariadenia.

# **Predchádzanie poškodeniu elektrostatickým výbojom**

Ak chcete predísť poškodeniu elektrostatickým výbojom, dbajte na dodržiavanie nasledovných bezpečnostných opatrení:

- Nedotýkajte sa produktov rukami, prepravujte a skladujte ich v antistatických obaloch.
- Súčasti citlivé na elektrostatický výboj vyberajte z obalu až na pracovisku zabezpečenom proti elektrostatickému výboju.
- Súčasti vyberajte z obalu až po umiestnení na uzemnený povrch.
- Nedotýkajte sa kontaktov, vodičov ani obvodov.
- Súčasti alebo zostavy citlivej na elektrostatický výboj sa dotýkajte len vtedy, keď ste správne uzemnení.

### **Spôsoby uzemnenia**

Existuje niekoľko spôsobov uzemnenia. Pri inštalácii alebo manipulácii so súčasťami citlivými na elektrostatický výboj použite niektorý z nasledovných postupov:

- Používajte prúžok na zápästie pripojený k uzemnenej pracovnej stanici alebo k šasi počítača. Prúžky na zápästie sú ohybné pásy s elektrickým odporom uzemňujúceho vodiča najmenej 1 megaohm +/- 10%. Aby sa dosiahlo dokonalé uzemnenie, noste prúžok pevne pritiahnutý k pokožke.
- Ak pracujete postojačky, požívajte prúžky pripevnené k pätám, špičkám alebo obuvi. Ak stojíte na vodivom podklade alebo na podložke pohlcujúcej statický náboj, používajte uzemňujúce prúžky na oboch nohách.
- Používajte vodivé pracovné nástroje.
- Používajte prenosnú súpravu nástrojov s rozkladacou podložkou pohlcujúcou elektrostatický náboj.

Ak nevlastníte odporúčané vybavenie pre správne uzemnenie, obráťte sa na autorizovaného dílera, predajcu alebo poskytovateľa služieb spoločnosti HP.

POZNÁMKA: Ďalšie informácie o statickej elektrine vám poskytne autorizovaný díler, predajca alebo poskytovateľ služieb spoločnosti HP.

# <span id="page-69-0"></span>**C Pokyny týkajúce sa prevádzky počítača, rutinná starostlivosť o počítač a jeho príprava na prepravu**

### **Pokyny týkajúce sa prevádzky počítača a rutinná starostlivosť**

Správne zostavenie a potrebnú starostlivosť o počítač a monitor zabezpečíte dodržaním nasledovných pokynov:

- Hoci je displej vode odolný, pokiaľ možno ho nevystavujte nadmernej vlhkosti, priamemu slnečnému svetlu a extrémnemu teplu a chladu.
- Nebráňte prúdeniu vzduchu do počítača blokovaním žiadneho z vetracích otvorov alebo otvorov pre prívod vzduchu.
- Nikdy nepracujte s počítačom, ak na ňom nie je nasadený kryt alebo bočný panel.
- Počítače neukladajte jeden na druhý, ani ich neumiestňujte v tesnej blízkosti vedľa seba, aby nedochádzalo k vzájomnej cirkulácii zohriateho alebo predhriateho vzduchu.
- Ak má byť počítač počas prevádzky vložený v integrovanom ráme, na ráme sa musia nachádzať otvory pre prívod aj vývod vzduchu, a aj v tomto prípade je nutné dodržať pokyny uvedené vyššie.
- V blízkosti vetracích otvorov počítača nepoužívajte kvapaliny.
- Ventilačné otvory monitora neprekrývajte žiadnymi materiálmi.
- Nainštalujte alebo zapnite funkcie operačného systému alebo iného softvéru slúžiace na správu napájania, vrátane úsporných režimov.
- Počítač je potrebné vypnúť pri nasledovných činnostiach:
	- Utieranie exteriéru počítača jemnou navlhčenou utierkou. Používanie čistiacich prostriedkov môže spôsobiť odfarbenie alebo poškodenie povrchu.
	- Príležitostne čistite všetky vetracie otvory nachádzajúce sa na stranách počítača. Jemné vlákna, prach a iný cudzorodý materiál môže zablokovať vetracie otvory a obmedziť prúdenie vzduchu.

## **Údržba dotykovej obrazovky**

Udržiavajte displej a dotykový snímač čistý. Dotykový snímač je veľmi nenáročný na údržbu. Spoločnosť HP odporúča pravidelne čistiť povrch skleneného dotykového snímača. Pred čistením nezabudnite vypnúť displej. Najlepším riešením pre vyčistenie dotykového snímača je typicky roztok izopropylového alkoholu a vody v pomere 50:50. Je dôležité, aby ste neaplikovali na dotykový snímač žiadne leptavé chemikálie. Nepoužívajte žiadne roztoky založené na octe.

<span id="page-70-0"></span>Čistič nanášajte suchou mäkkou handričkou, ktorá nepúšťa vlákna. Nepoužívajte utierky so zrnitou štruktúrou. Vždy navlhčite utierku, a potom vyčistite snímač. Čistiacu kvapalinu nastriekajte na utierku, nie na snímač, aby kvapky nepresiakli dovnútra displeja alebo nezašpinili panel.

### **Príprava na prepravu**

Pri príprave na prepravu počítača sa riaďte týmito pokynmi:

**1.** Zálohujte súbory pevného disku. Dávajte pozor, aby záložné médiá pri skladovaní alebo preprave neboli vystavené pôsobeniu elektrických alebo magnetických impulzov.

**POZNÁMKA:** Pevný disk sa po vypnutí napájania systému automaticky zamkne.

- **2.** Vyberte a odložte všetky vymeniteľné médiá.
- **3.** Vypnite počítač a externé zariadenia.
- **4.** Odpojte napájací kábel od elektrickej zásuvky a potom aj od počítača.
- **5.** Odpojte systémové súčasti a externé zariadenia od zdrojov napájania a potom aj od počítača.
- **6.** Zabaľte systémové súčasti a externé zariadenia do pôvodných obalov alebo do podobných obalov a zaistite ich potrebným baliacim materiálom.

# **Register**

### **B**

batéria, výmena [44](#page-49-0) bezpečnostné zámky [56](#page-61-0) Bezpečnostný kryt USB [52](#page-57-0)

#### **D**

dotyková obrazovka kalibrácia [58](#page-63-0) údržba [64](#page-69-0)

#### **E**

elektrostatický výboj, predchádzanie poškodeniu [63](#page-68-0)

### **F**

funkcie [1](#page-6-0)

#### **I**

inštalácia na stenu [7](#page-12-0)

### **M**

**MSR** inštalácia [18](#page-23-0) konfigurácia [58](#page-63-0)

#### **O**

odporúčania týkajúce sa inštalácie [7](#page-12-0) odporúčania týkajúce sa ventilácie [64](#page-69-0) ovládacie prvky predného panela [4](#page-9-0)

#### **P**

pamäť inštalácia [35](#page-40-0) obsadenie zásuvky [36](#page-41-0) údaje [35](#page-40-0) pevný disk inštalácia [41](#page-46-0) vybratie [41](#page-46-0) pokyny týkajúce sa prevádzky počítača [64](#page-69-0) ponuka OSD [4](#page-9-0) príprava na prepravu [65](#page-70-0)

príslušenstvo [2](#page-7-0)

#### **R**

riešenie problémov [60](#page-65-0)

#### **S**

sériové porty, konfigurácia napájania [59](#page-64-0) snímač odtlačkov prstov, inštalácia [18](#page-23-0) stojan, inštalácia [8](#page-13-0) súčasti predná časť [4](#page-9-0) zadný panel I/O [6](#page-11-0)

### **V**

vedenie káblov [14](#page-19-0) VFD inštalácia [29](#page-34-0) konfigurácia [58](#page-63-0) vrch pultu, upevnenie [55](#page-60-0)

### **W**

webová kamera, inštalácia [18](#page-23-0)

### **Z**

zadný panel I/O [6](#page-11-0) zákaznícky displej, inštalácia [23](#page-28-0)